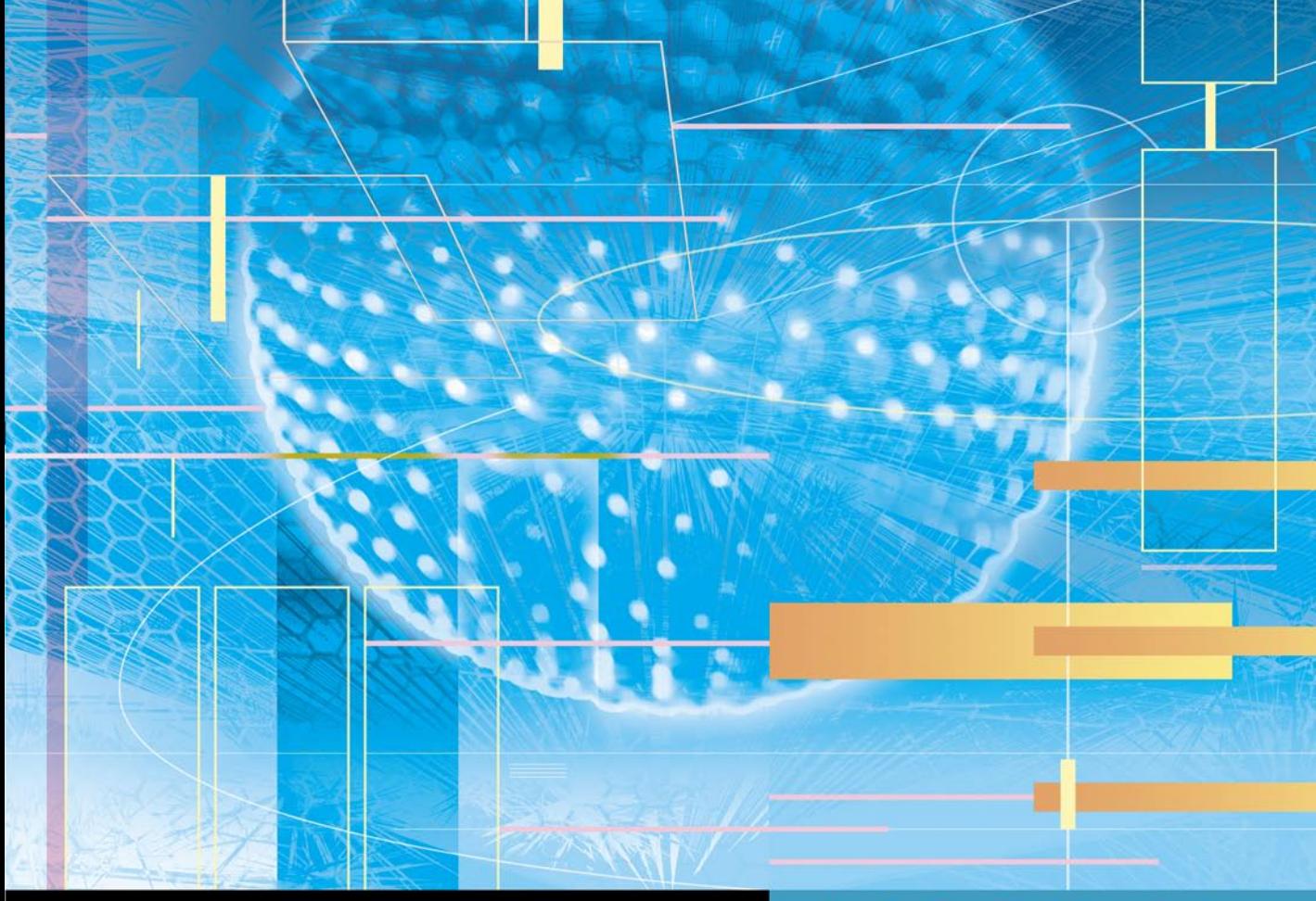

## **Apple Pro Training Series**

# **OS X Server Essentials 10.9**

## Using and Supporting OS X Server on Mavericks

**Arek Dreyer and Ben Greisler** 

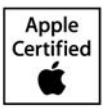

Certification exam preparation for: Apple Certified Technical Coordinator 10.9

Lesson and media files available for download

## Apple Pro Training Series OS X Server Essentials 10.9

Arek Dreyer and Ben Greisler

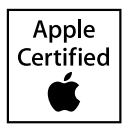

Apple Pro Training Series: OS X Server Essentials 10.9 Arek Dreyer and Ben Greisler Copyright © 2014 by Peachpit Press

Peachpit Press [www.peachpit.com](http://www.peachpit.com)

To report errors, please send a note to errata@peachpit.com. Peachpit Press is a division of Pearson Education.

**Apple Series Editor**: Lisa McClain **Production Coordinator**: Kim Elmore, Happenstance Type-O-Rama **Technical Editor**: Adam Karneboge **Apple Reviewer**: John Signa **Apple Project Manager**: John Signa **Copy Editor**: Scout Festa **Proofreader**: Scout Festa **Compositor**: Cody Gates, Happenstance Type-O-Rama **Indexer**: Jack Lewis **Cover Illustration**: Paul Mavrides **Cover Production**: Cody Gates, Happenstance Type-O-Rama

#### **Notice of Rights**

All rights reserved. No part of this book may be reproduced or transmitted in any form by any means, electronic, mechanical, photocopying, recording, or otherwise, without the prior written permission of the publisher. For information on getting permission for reprints and excerpts, contact permissions@peachpit.com.

#### **Notice of Liability**

The information in this book is distributed on an "As Is" basis, without warranty. While every precaution has been taken in the preparation of the book, neither the authors nor Peachpit shall have any liability to any person or entity with respect to any loss or damage caused or alleged to be caused directly or indirectly by the instructions contained in this book or by the computer software and hardware products described in it.

**IMPORTANT**: Some of the exercises contained in this guide can be temporarily disruptive, and some exercises, if performed incorrectly, could result in data loss or damage to system files. As such, it's recommended that you perform these exercises on a Mac computer that is not critical to your daily productivity.

#### **Trademarks**

Many of the designations used by manufacturers and sellers to distinguish their products are claimed as trademarks. Where those designations appear in this book, and Peachpit was aware of a trademark claim, the designations appear as requested by the owner of the trademark. All other product names and services identified throughout this book are used in editorial fashion only and for the benefit of such companies with no intention of infringement of the trademark. No such use, or the use of any trade name, is intended to convey endorsement or other affiliation with this book.

ISBN 13: 978-0-321-96354-3 ISBN 10: 0-321-96354-7 9 8 7 6 5 4 3 2 1 Printed and bound in the United States of America *Thanks to my lovely wife, Heather Jagman, for her cheerful support.*

*— Arek Dreyer*

*My love and appreciation to my wife, Ronit, and my children, Galee and Noam, for being there for me throughout this project.*

*— Ben Greisler*

*This page intentionally left blank* 

Acknowledgments With the memory of Steve Jobs still fresh in our minds, thank you to Tim Cook, Jonathan Ive and everyone at Apple for continually innovating, surprising, and delighting customers.

Thank you to all the people who continue to help their users get the most out of OS X and iOS. Keep learning, and don't expect the pace of change to let up any time soon.

Thanks to the amazingly capable Lisa McClain for gently making sure these materials made it into your hands, and to Scout Festa and Kim Elmore for working their editorial and production magic.

Thank you, also, to the following people. Without your help, this book would be much less than what it is:

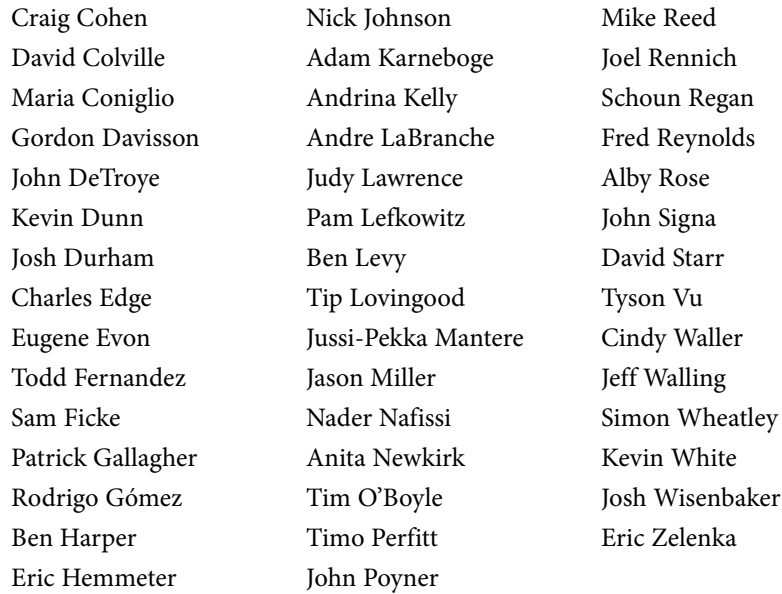

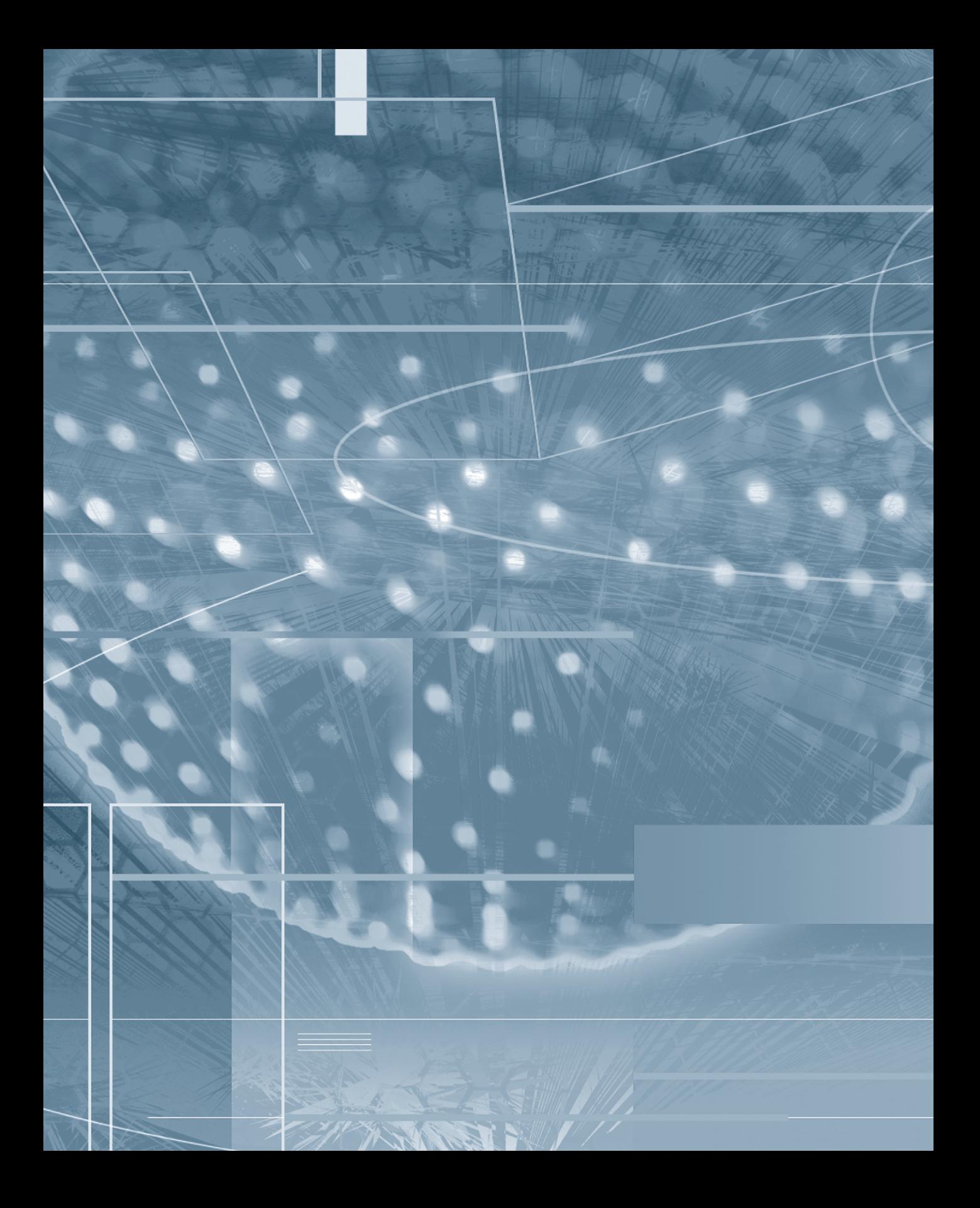

## Contents at a Glance

## Configuring and Monitoring OS X Server

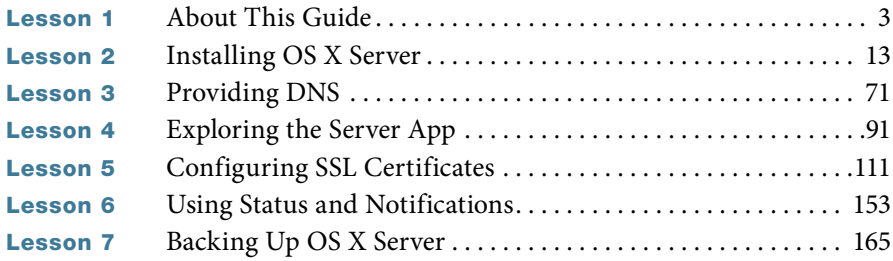

## Configuring Accounts

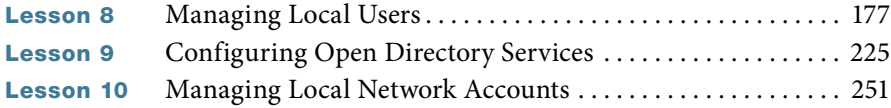

## Managing Devices with Configuration Profiles

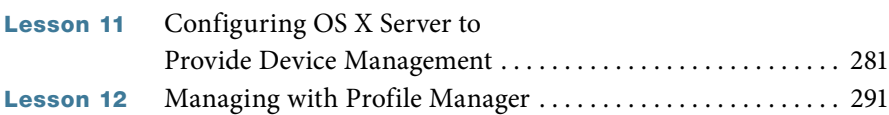

## Sharing Files

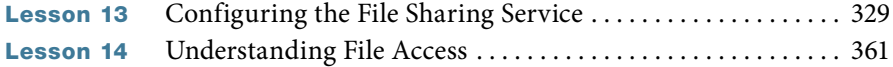

## Implementing Deployment Solutions

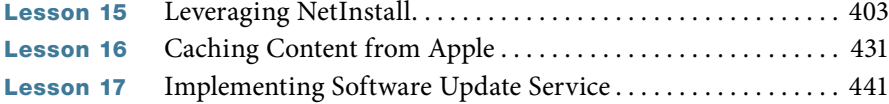

## Providing Network Services

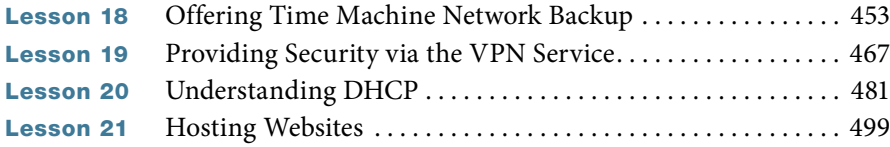

## Using Collaborative Services

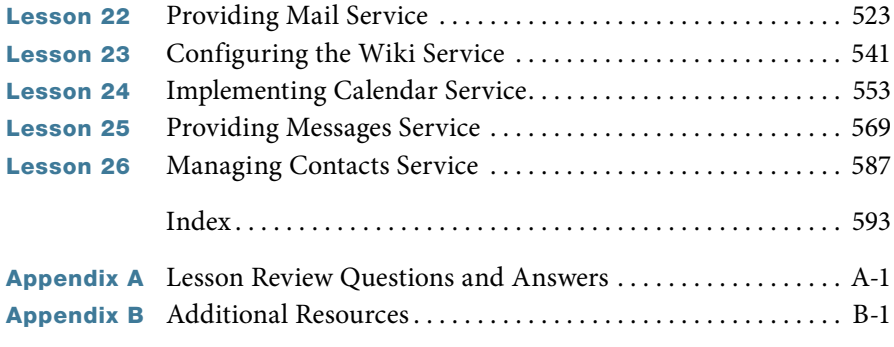

*Bonus chapters mentioned in this eBook are available after the index*

## Table of Contents

## [Configuring and Monitoring OS X Server](#page--1-0)

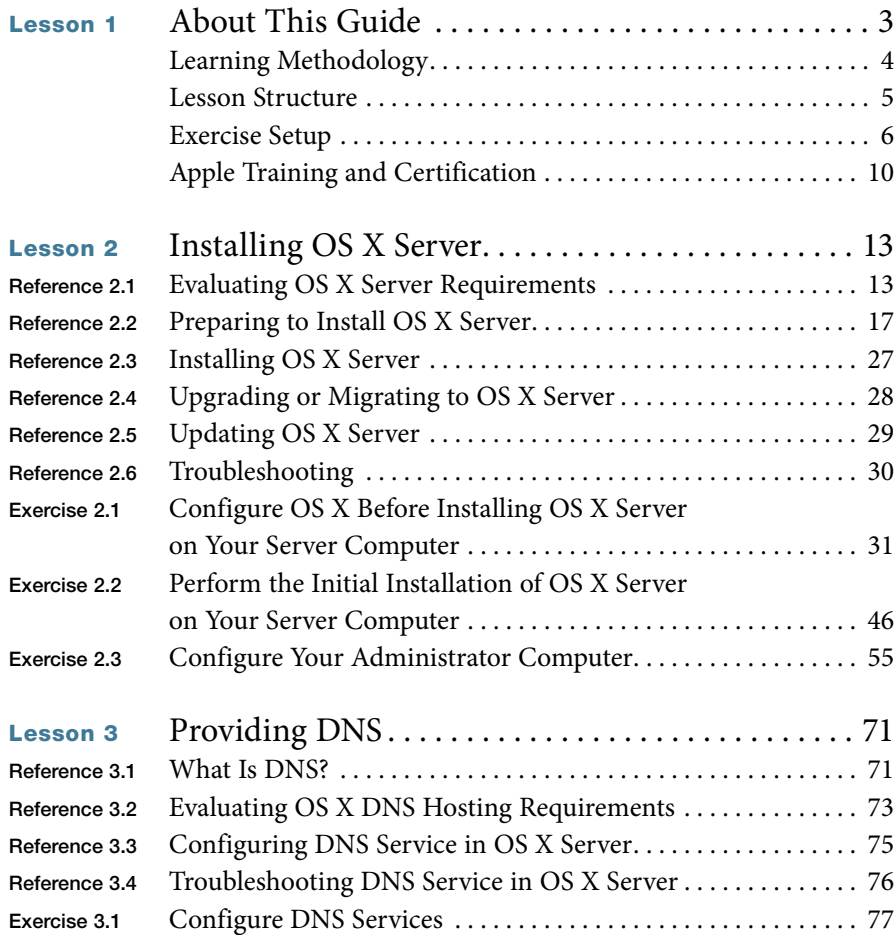

<span id="page-10-0"></span>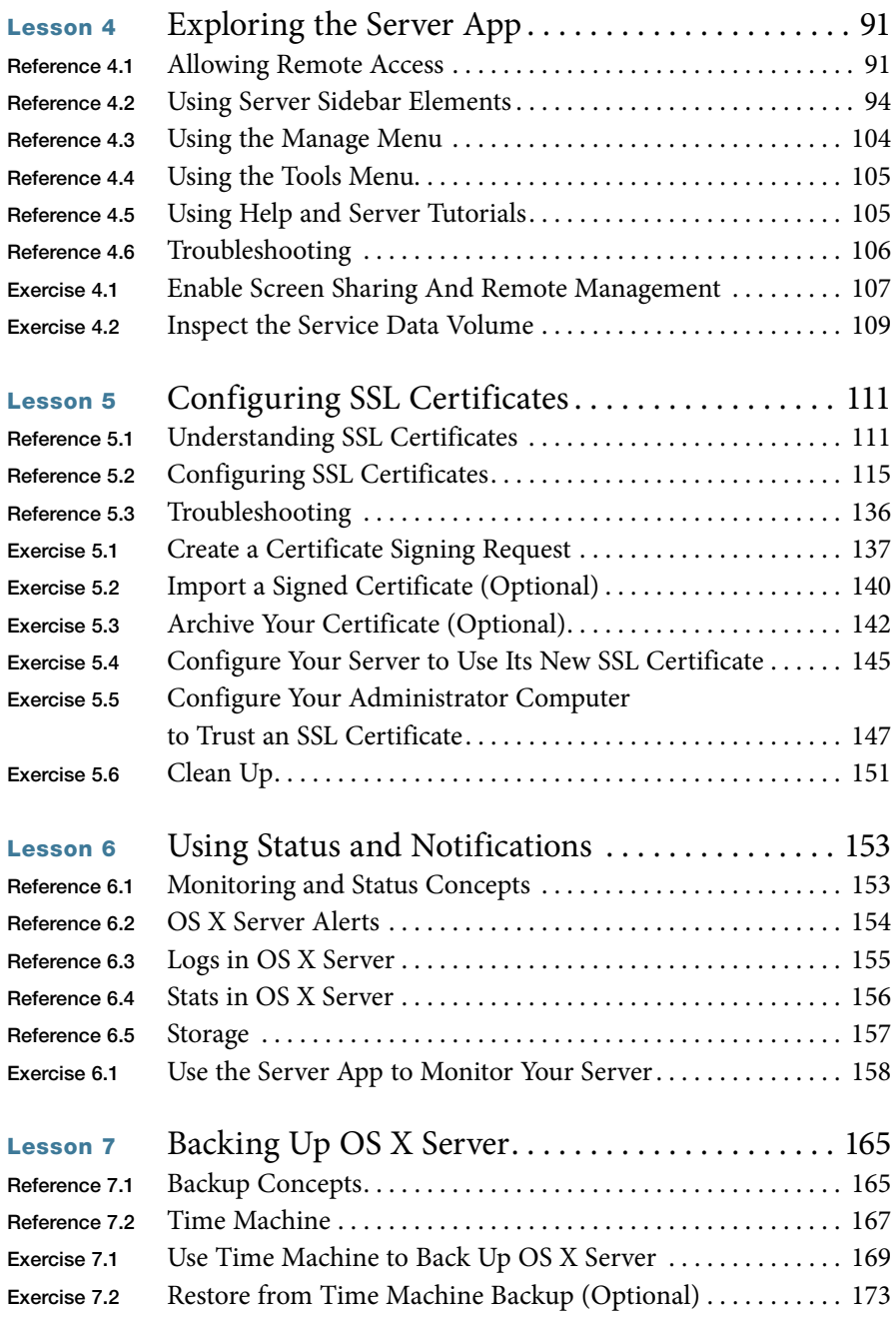

## [Configuring Accounts](#page--1-3)

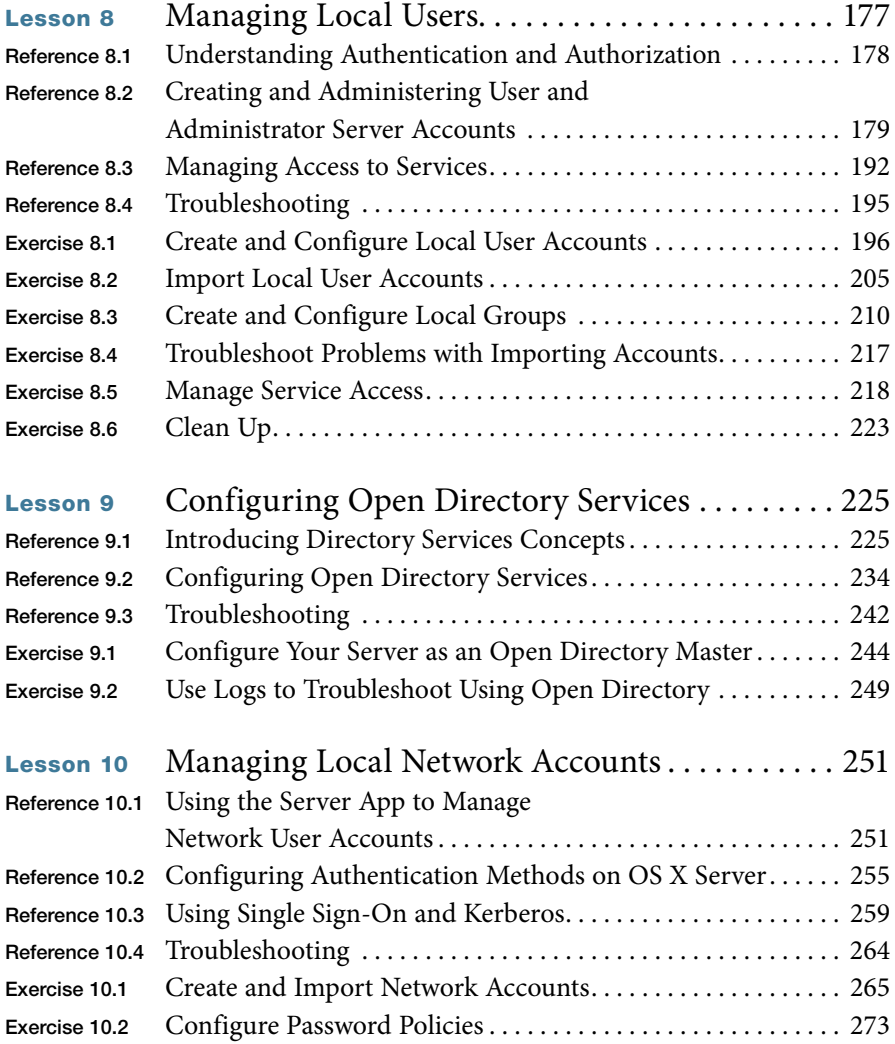

## [Managing Devices with Configuration Profiles](#page--1-0)

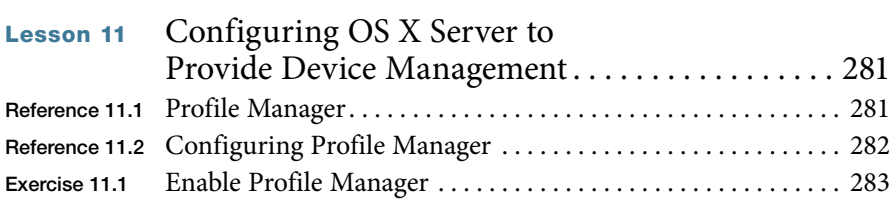

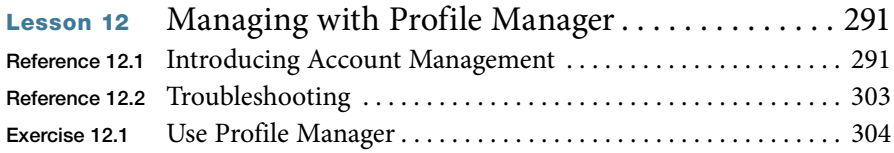

## [Sharing Files](#page--1-0)

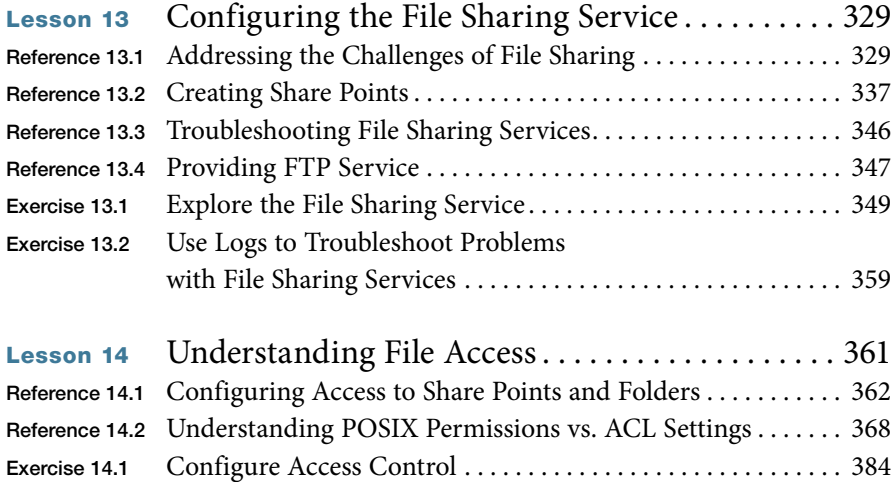

## [Implementing Deployment Solutions](#page--1-0)

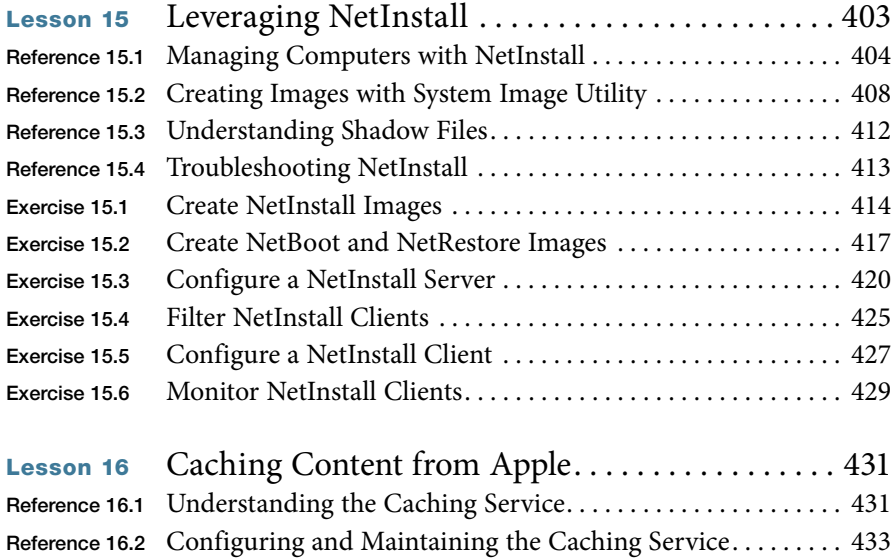

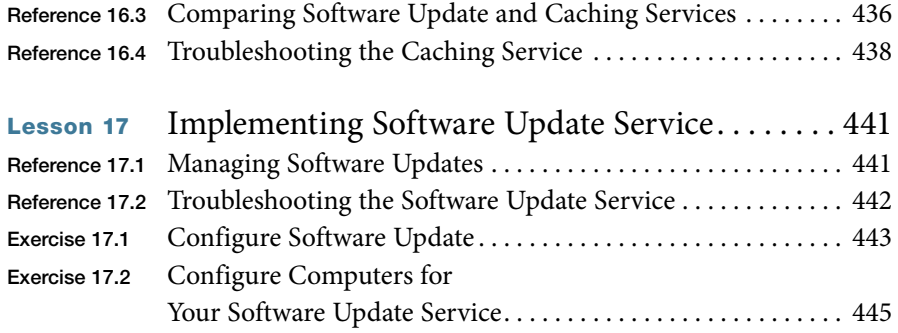

## [Providing Network Services](#page--1-0)

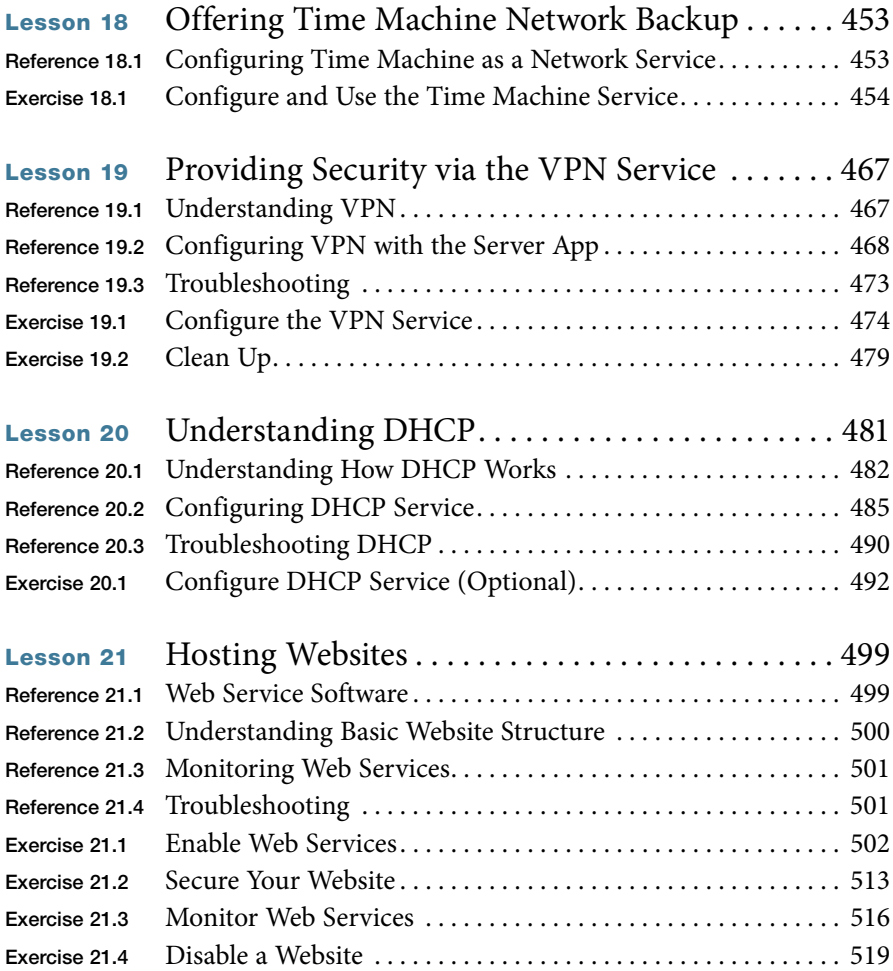

## <span id="page-14-0"></span>[Using Collaborative Services](#page--1-3)

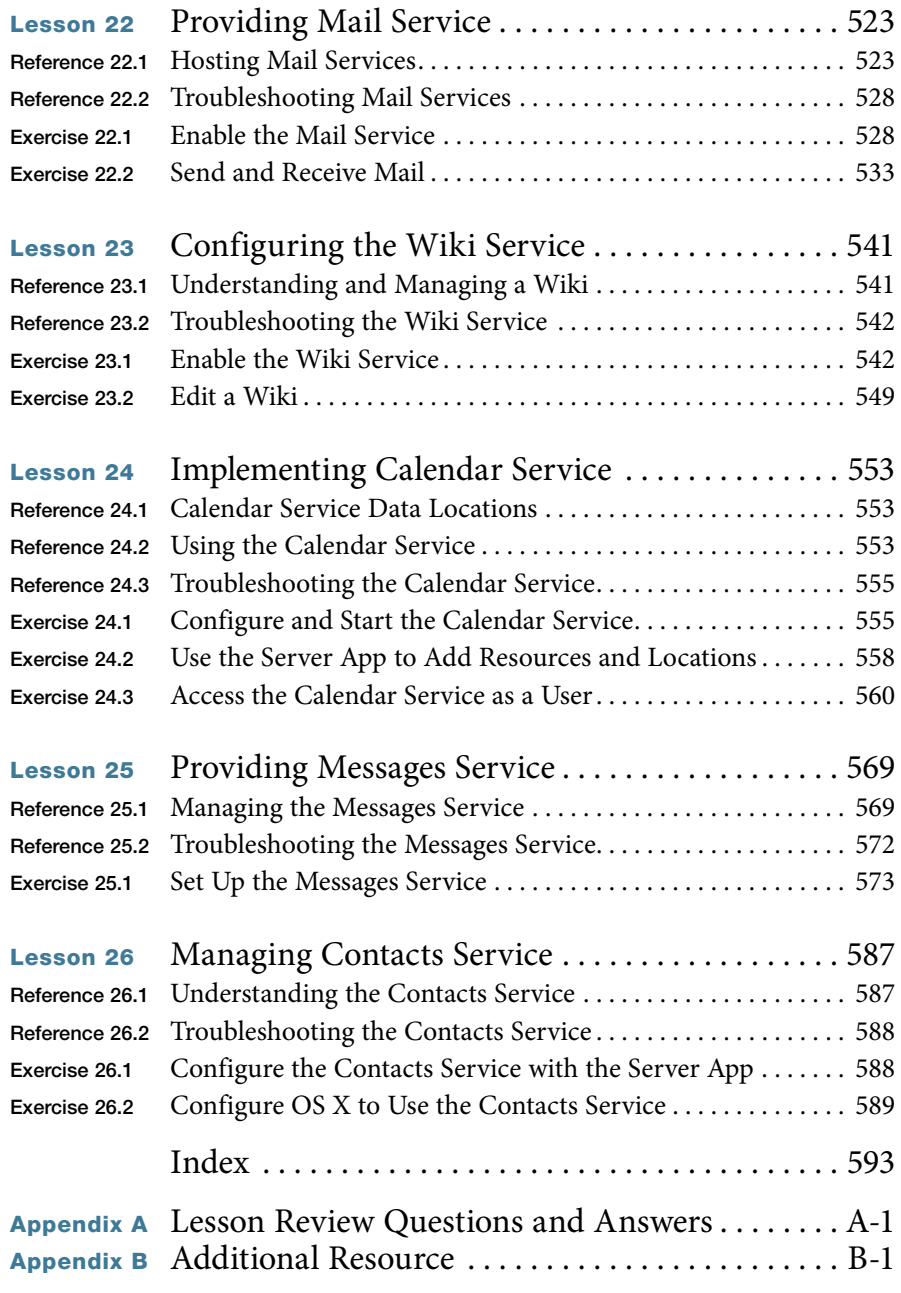

*Bonus chapters mentioned in this eBook are available after the index*

*[See last page of this eBook for instructions on downloading your lesson files.](#page--1-7)*

## <span id="page-15-2"></span><span id="page-15-0"></span>Lesson 4 [Exploring the Server App](#page-10-0)

<span id="page-15-1"></span>Once you've completed your initial installation of OS X Server, the Server app opens its main configuration pane and you can continue configuring it. In this lesson you'll learn about the various panes available in the Server app. You will learn how to enable remote access to the Server app and how to move the location your server uses to store much of its service data.

## Reference 4.1 [Allowing Remote Access](#page-10-0)

You can certainly administer your server on your server computer, but it's not recommended to use your server for your daily productivity applications.

You can use the Server app on any Mac with Mavericks to manage OS X Server running on a remote Mac, but only if the

## **GOALS**

- $\blacktriangleright$  Understand how to use the Server app
- $\blacktriangleright$  Use the Server app to administer a remote computer with OS X Server
- ▶ Move service data to a different volume

checkbox "Allow remote administration using Server" is selected. It is recommended that you do not simultaneously use the Server app on more than one Mac to administer a given server.

**MORE INFO**  $\triangleright$  When you select the "Allow remote administration using Server" checkbox, you enable other Macs to use the Server app to configure your server using TCP port 311.

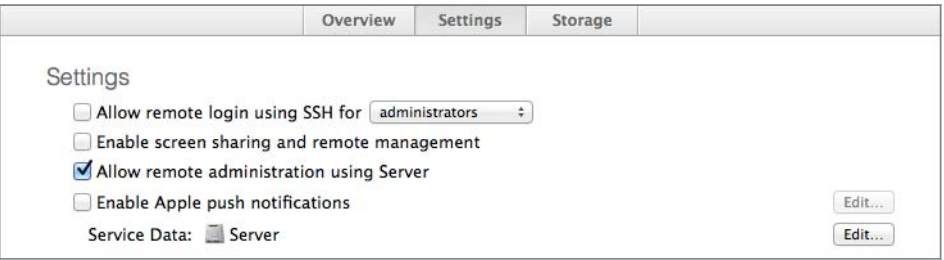

<span id="page-16-0"></span>Unlike earlier versions of Mac OS X Server, you cannot perform a remote initial installation of OS X Server with the Server app; you have to use the Server app on the Mac on which you want to install OS X Server, at least for the initial installation and configuration.

However, sometimes you need direct control of your server computer; for example, to perform a series of file or folder copy operations using the Finder. If you select the checkbox "Enable screen sharing and remote management," you can use tools like Screen Sharing (available from the Tools menu in the Server app, and located in /System/Library/ CoreServices) and Apple Remote Desktop (available from the Mac App Store) to take control of the Mac running OS X Server.

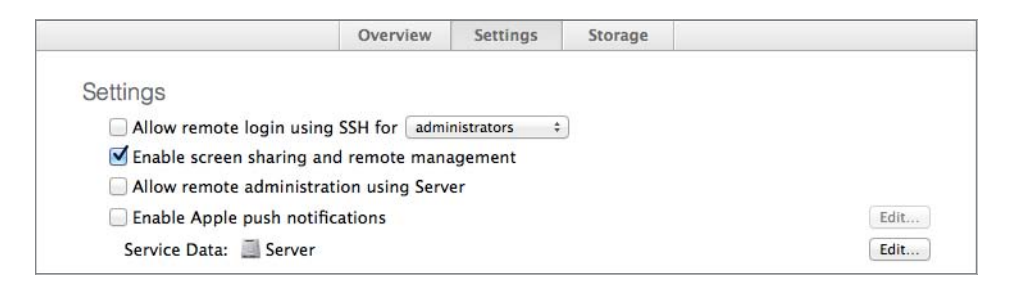

When you select the "Enable screen sharing and remote management" option, by default this allows access for all local accounts on the server computer that you configure as an administrator (if you have used Sharing preferences to configure specific users for specific levels of access, that configuration information will be preserved when you select or deselect the checkbox). If you want to allow access for other accounts, or specify a password for software that uses the VNC protocol, configure this with Sharing preferences on the server computer.

**NOTE**  $\triangleright$  If you have Sharing preferences open when you use the Server app to configure remote access, you may need to quit System Preferences and reopen the Sharing pane to see the updated settings.

The following figure illustrates the checkbox in Sharing preferences that is selected when you select the checkbox for "Enable screen sharing and remote management." Note that the checkbox for Screen Sharing is unavailable; if you click Screen Sharing, you will see the message "Screen Sharing is currently being controlled by the Remote Management service."

<span id="page-17-0"></span>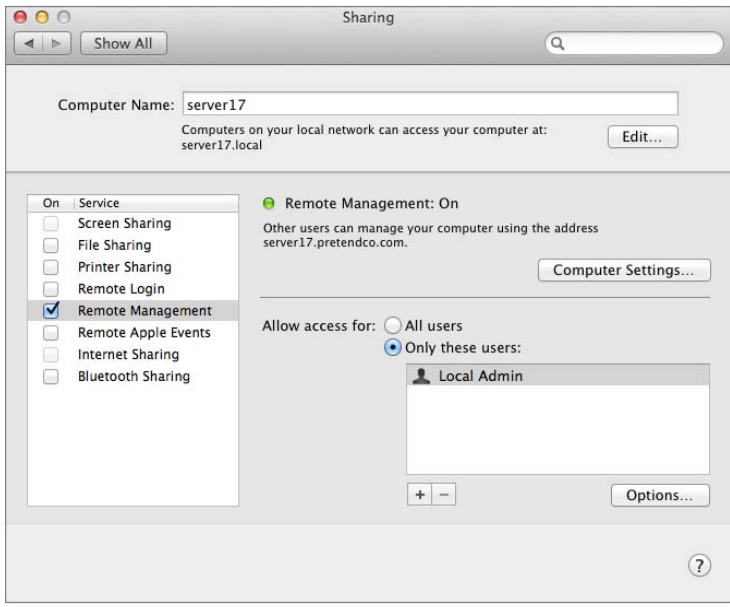

MORE INFO ► If you use Sharing preferences to deselect Remote Management and select Screen Sharing, then in the Server app, the "Enable screen sharing and remote management" checkbox will display a dash (–) instead of a checkmark.

The "Allow remote login using SSH" checkbox in the Server app has the same effect as the Remote Login checkbox in Sharing preferences; selecting or deselecting either checkbox has the same effect on the checkbox in the other tool.

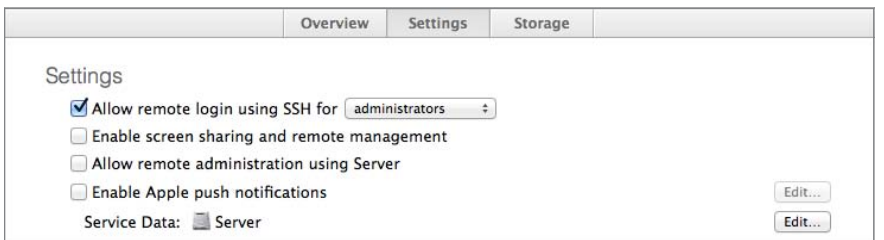

When you run the Server app on a remote administrator computer, if the "Allow remote login using SSH" option is selected, an arrow appears next to it. If you click this arrow, the Server app opens Terminal and attempts to connect to your server using the SSH protocol, with the user name of the administrator account that you provided to the Server app to connect to your remote server computer. You must provide the password to successfully open an SSH connection.

<span id="page-18-1"></span>Similarly, there is also a shortcut to open a Screen Sharing session with your server. This opens the Screen Sharing application, which allows remote observation and control of the remote server computer.

Of course, the checkbox for "Allow remote administration using Server" is not available for you to configure unless you use the Server app directly at the server.

<span id="page-18-0"></span>The following figure illustrates the arrows that are shortcuts to open a connection to the server.

**NOTE**  $\triangleright$  If you upgrade from Snow Leopard (10.6.8) or any version of Lion or Mountain Lion, your Mac with OS X Mavericks inherits the Sharing settings from the system you upgraded.

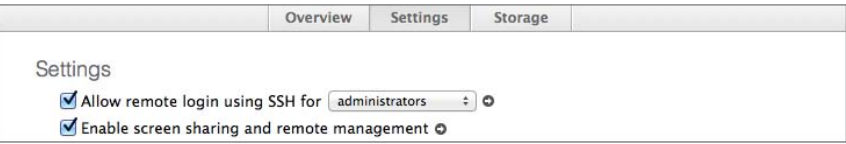

## Reference 4.2 [Using Server Sidebar Elements](#page-10-0)

The Server app's sidebar contains four sections, which you'll use over and over throughout this guide:

- **Server**
- **Accounts**
- **Services**
- ▶ Advanced Services

## Server

The Server section displays your server and items that are not services or accounts:

- Your server
- An AirPort device, if there is one on your subnet
- **Alerts**
- **Certificates**
- ▶ Logs
- **Stats**

<span id="page-19-0"></span>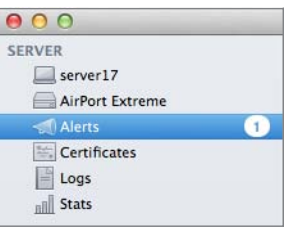

Lesson 5, "Configuring SSL Certificates," covers using SSL certificates to prove your server's identity and provide encryption for the network traffic associated with its services.

Lesson 6, "Using Status and Notifications," covers using the Alerts, Logs, and Stats panes to proactively monitor your server.

The following sections address the server and AirPort items in the Server section of the Server sidebar.

#### Your Server

Once you select your server in the Server app sidebar, you see three tabs:

- **Overview**
- **Settings**
- **Storage**

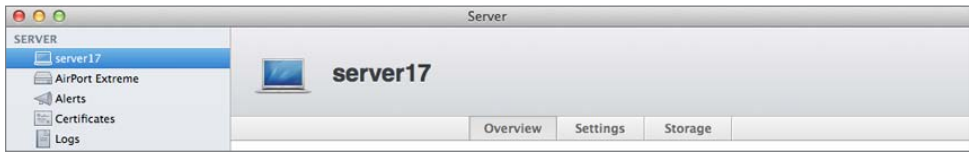

## Overview Pane

The Overview pane is the first thing you see after your initial installation and configuration of OS X Server. It displays information about how clients can access services; it displays your server's host name and computer name. Note that clients in your local subnet can also use the local hostname, which is not displayed here.

The Server section of the Overview pane displays information about how long the server computer has been running since last starting up, as well as version information for OS X and OS X Server.

<span id="page-20-0"></span>The bottom of the Overview pane contains a list of each active network interface and its IPv4 address.

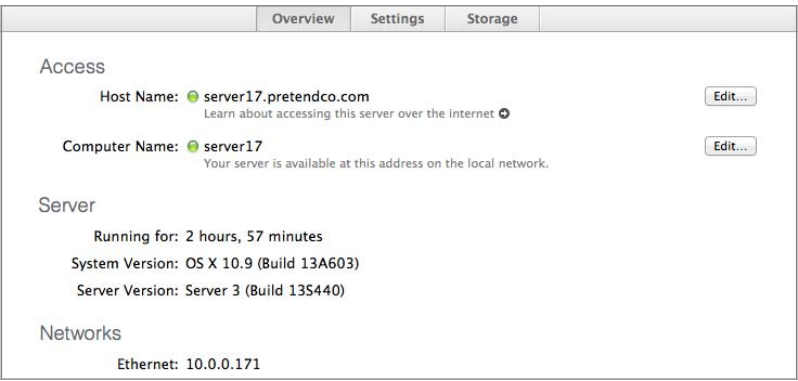

## Settings Pane

The Settings pane offers a number of options to configure the following:

- Remote access and administration
- Push notifications
- The location to store service data

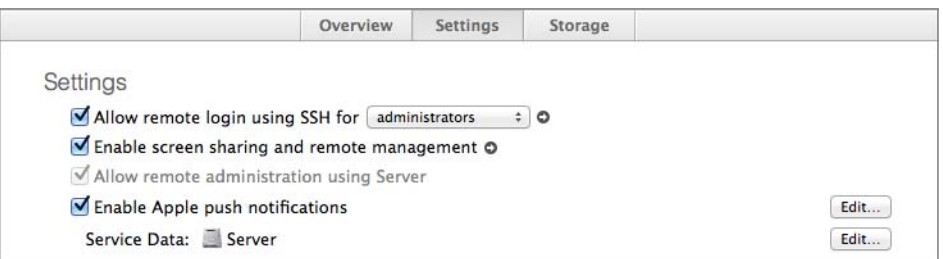

The "Enable Apple push notifications" option is covered in Lesson 6, "Using Status and Notifications."

The last option in the Settings pane allows you to configure your server to store data for various services on a volume other than the startup volume.

#### Moving Service Data Location

By default, most service data is stored in /Library/Server on your server's startup volume. Whether you want more space or more speed or simply want service data segregated from your OS, you can change the service data location. When you click Edit next to the Service Data field, you have the opportunity to change where your server stores most of its service data. Here's what the pane looks like for a server with two internal volumes and one external volume:

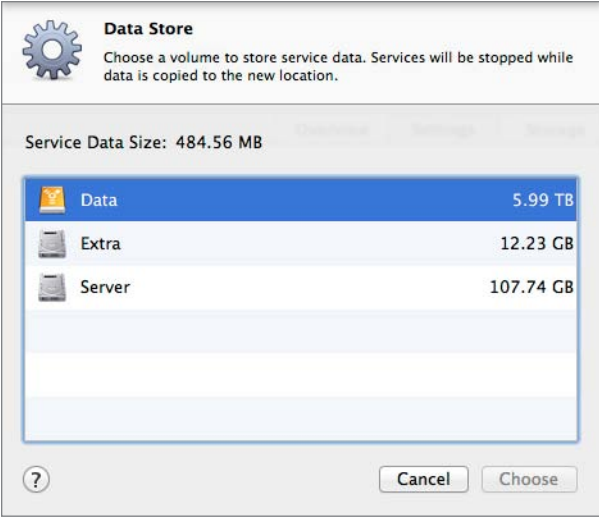

If you use the Server app to choose a different service data volume, it does the following:

- ▶ Automatically stops the appropriate services
- ▶ Creates a new folder on the volume you choose (/Volumes/*volume\_name*/Library/Server)
- Copies the existing service data to the new folder
- Configures services to use the new location
- Starts the services again

Not all the service data is moved. For example, configuration and temporary files (like the Mail spool file) remain on the startup volume, and many services, like Caching, File Sharing, FTP, NetInstall, Time Machine, Websites, and Xcode, offer separate interfaces to choose where to store data for those services.

Just as you should not change the name of your server's startup volume after you start offering services, you should not change the name of the service data storage volume after you designate it in the Server app.

<span id="page-22-0"></span>**MORE INFO**  $\triangleright$  If you choose to share the Websites root via FTP, it will share the /Library/Server/Web/Data/Sites/ folder on your server's startup volume, even if you choose a different data volume for your server's service data.

## Storage Pane

The Storage pane displays an alphabetical list of the disks connected to your server computer; you can also drill down and edit file ownership, permissions, and access control lists (ACLs). You'll see more about this pane in Lesson 14, "Understanding File Access."

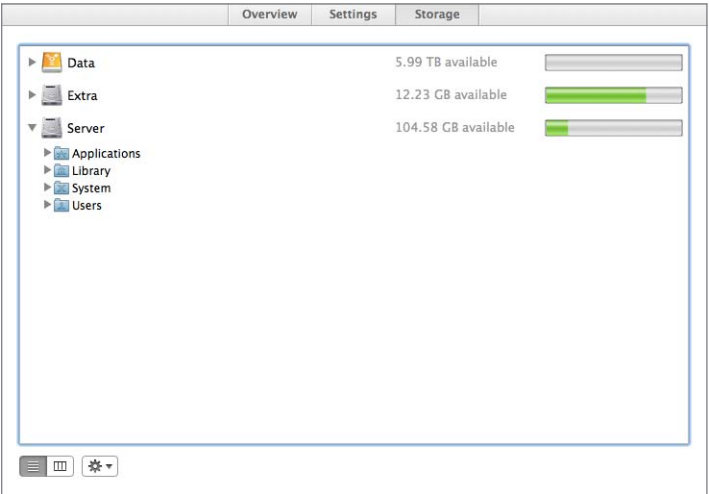

If you have multiple volumes attached to your server, only the startup volume has special folder icons for the Applications, Library, System, and Users folders. Other volumes have regular folder icons in the Storage pane.

## AirPort

If you select an AirPort device in the Server app sidebar, you have the opportunity to provide authentication to manage the AirPort device. The AirPort pane is very useful when the AirPort device sits between your internal network and your Internet connection; the option to expose services modifies the Network Address Translation (NAT) rules on your AirPort device to allow specific network traffic from the Internet to your server.

<span id="page-23-0"></span>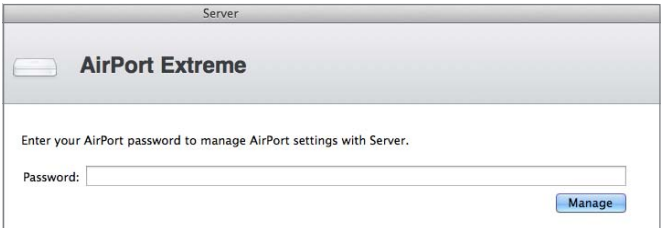

Once you authenticate to the AirPort device, you see the option to require users to provide network user credentials before gaining access to the wireless network (using RADIUS). See Lesson 9, "Configuring Open Directory Services," for more information about network accounts.

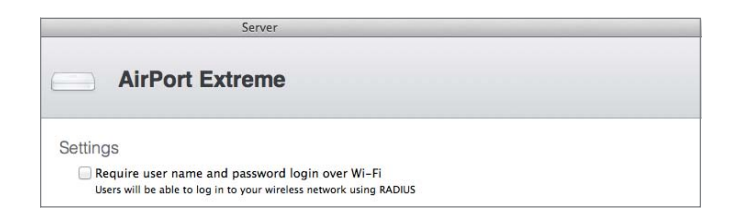

You can expose services manually by clicking Add (+) in the Airport pane, or you can have the Server app automatically expose the service when you start a service.

The following figure illustrates the menu that's available when you click Add (+):

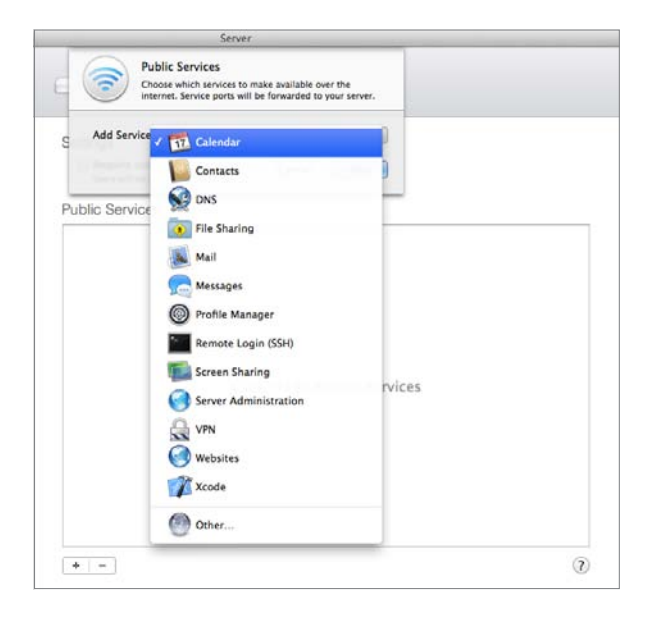

<span id="page-24-0"></span>And here's what it looks like when you start some services for the first time:

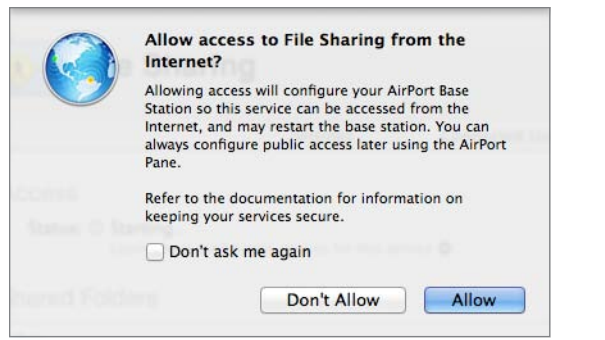

The AirPort pane displays the list of services that are exposed. In the following figure, the File Sharing service is listed.

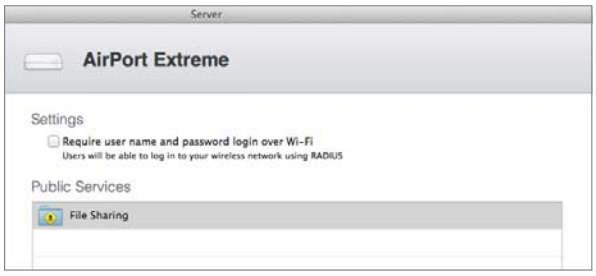

This view of exposed services simplifies some complexity. The following figure from editing the NAT rules via Airport Utility illustrates that File Sharing consists of two protocols: 139 (Windows file sharing) and 548 (AFP for Mac clients).

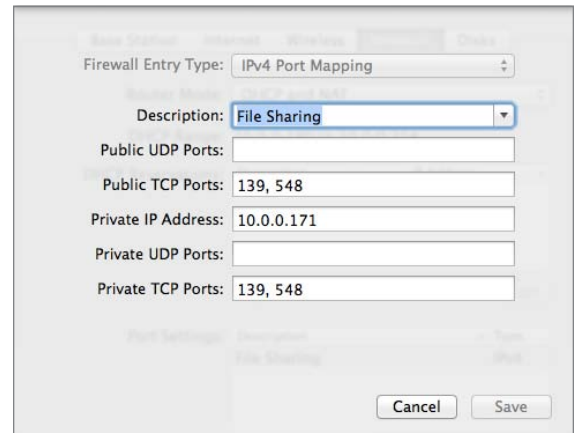

## <span id="page-25-0"></span>**Accounts**

The Accounts section of the Server app sidebar contains the Users and Groups panes. Lesson 8, "Managing Local Users," and Lesson 10, "Managing Local Network Accounts," make extensive use of the Users and Groups panes.

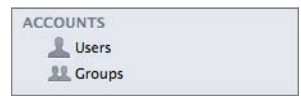

## Services

This is a list of the services that OS X Server offers. A green status indicator appears next to the services that are currently running. Select any service to configure it.

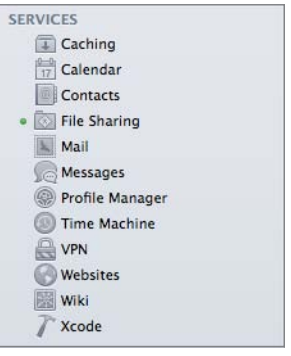

Table 4.1 describes the available services.

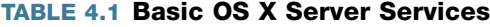

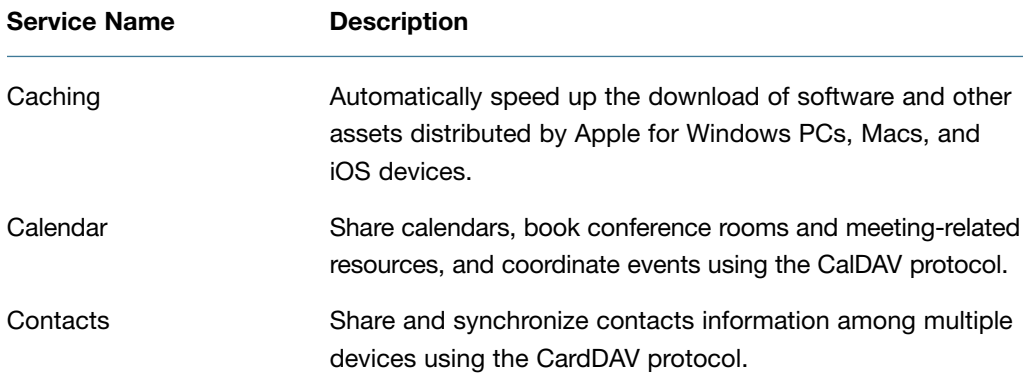

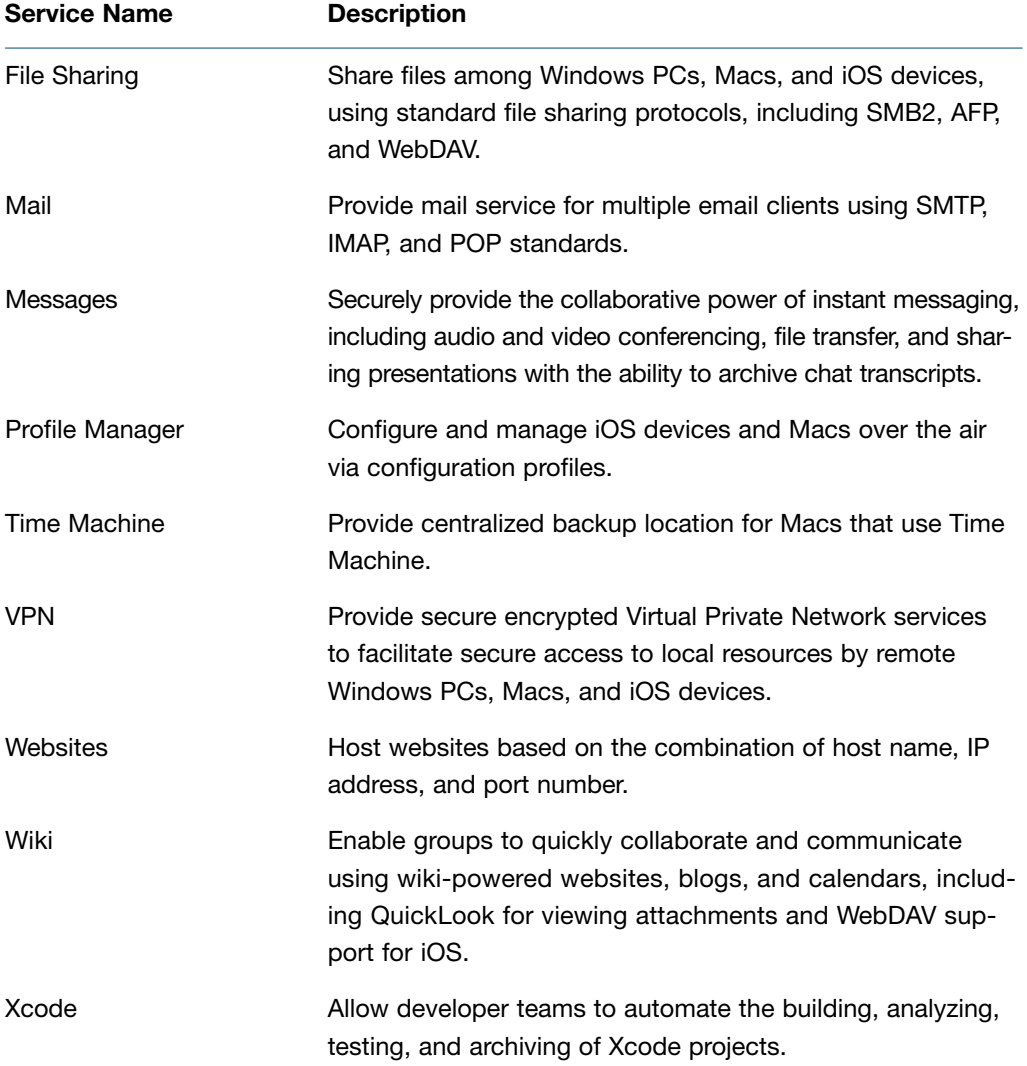

## <span id="page-26-0"></span>Table 4.1 Basic OS X Server Services (continued)

### Advanced Services

By default, the list of advanced services is hidden. This list includes services that are not used as often as the other services, and it includes services, like Xsan, that are a little more advanced than the regular services. To display the list of advanced services, hover your pointer above the word Advanced, then click Show. To hide the list, hover your pointer above the word Advanced, then click Hide.

<span id="page-27-0"></span>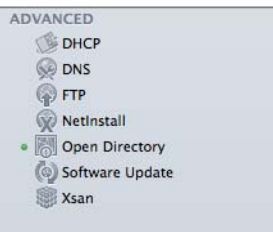

## Table 4.2 Advanced OS X Server Services

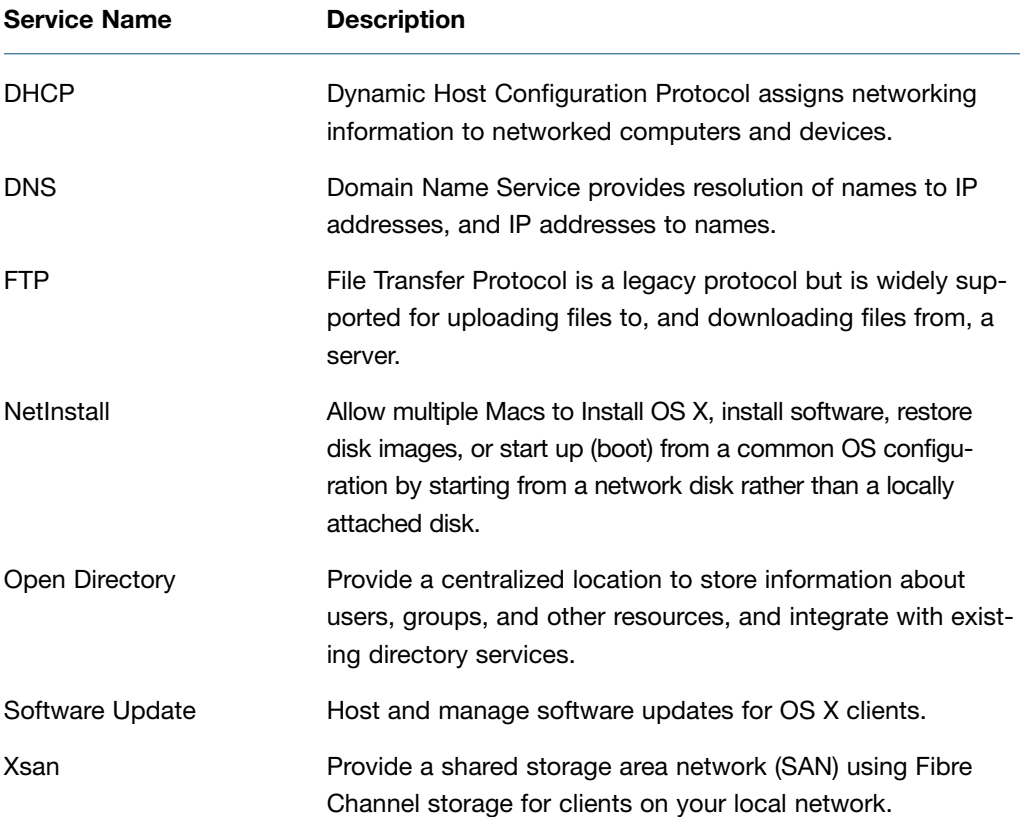

MORE INFO ▶ The "Additional Resources" Appendix, Lesson 2, "Installing OS X Server," section contains a list of Apple Support articles that address services that have been offered in previous versions of Mac OS X Server but do not appear in this list of services.

## <span id="page-28-1"></span><span id="page-28-0"></span>Reference 4.3 [Using the Manage Menu](#page-10-0)

The Server app's Manage menu offers two main menu items.

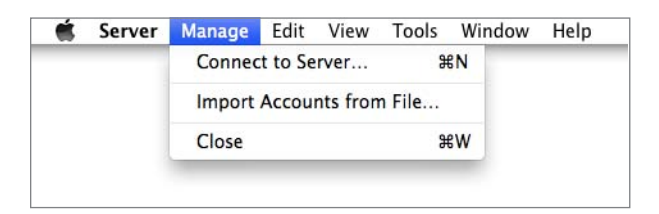

When you choose "Connect to Server" on a Mac that is not yet configured as a server, it opens a window that offers the following buttons:

- Other Mac: to open the Choose a Mac window
- Cancel: to close the window and quit the Server app
- ▶ Continue: to set up OS X Server on this Mac
- Help: to open Server Help in the Help Center

When you choose "Connect to Server" on a Mac that is already configured as a server, it opens the "Choose a Mac" window that includes the following:

- Your Mac
- Servers in your broadcast domain that allow remote administration
- "Other Mac," which allows you to specify another Mac by its host name or IP address

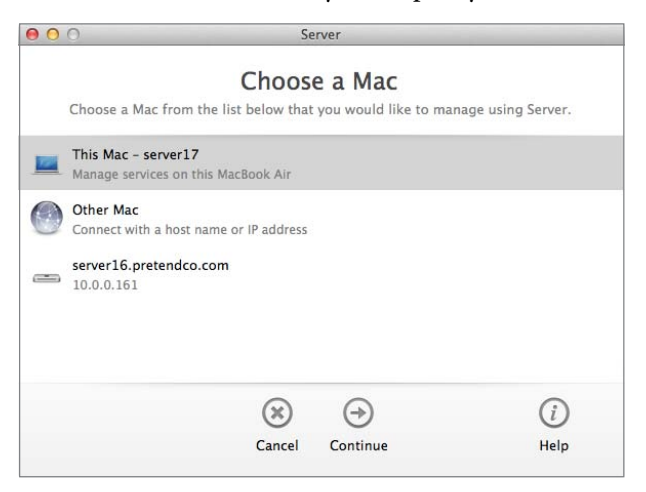

<span id="page-29-2"></span><span id="page-29-0"></span>The "Import Accounts from File" menu item is covered in Lesson 8, "Managing Local Users," and Lesson 10, "Managing Local Network Accounts."

## Reference 4.4 [Using the Tools Menu](#page-10-0)

The Tools menu allows you to quickly open four administration applications:

- ▶ Directory Utility
- <span id="page-29-1"></span>▶ Screen Sharing
- System Image Utility
- ▶ Xsan Admin

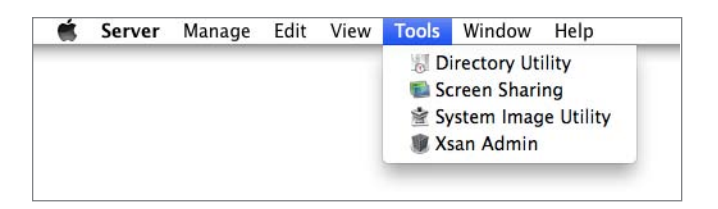

The first three applications are located in /System/Library/CoreServices on every Mac with OS X Mavericks. Xsan Admin is located inside a folder in the Server app itself.

## Reference 4.5 [Using Help and Server Tutorials](#page-10-0)

A new feature that arrived with OS X Server for Mavericks is Server Tutorials. Server Tutorials offers information and step-by-step instructions for several OS X Server services. From the Help menu, choose Server Tutorials.

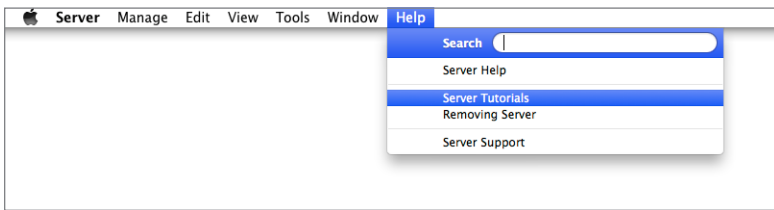

In the Server Tutorials window, select one of the topics, then scroll through the content.

<span id="page-30-1"></span>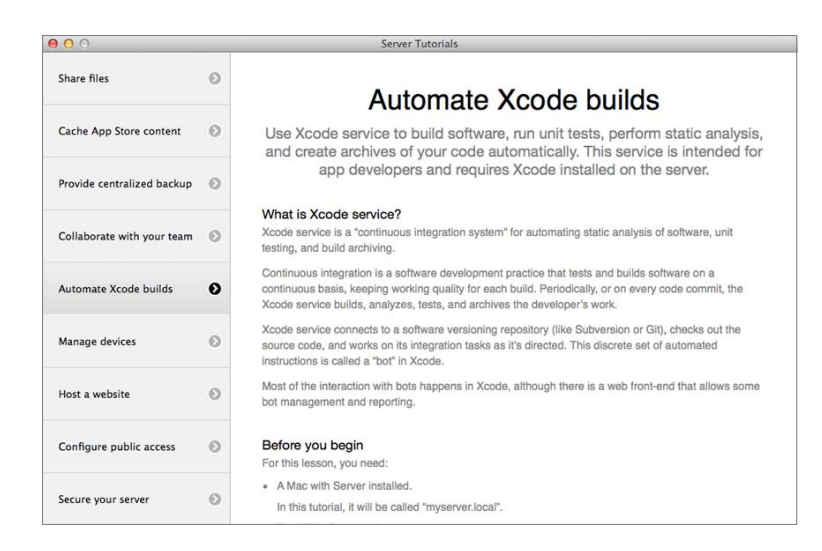

<span id="page-30-0"></span>You can close the Server Tutorials window when you're done using it.

Don't underestimate the power of Server Help. After you enter search terms into the Search field, Help displays a list of Server Help resources that match your query.

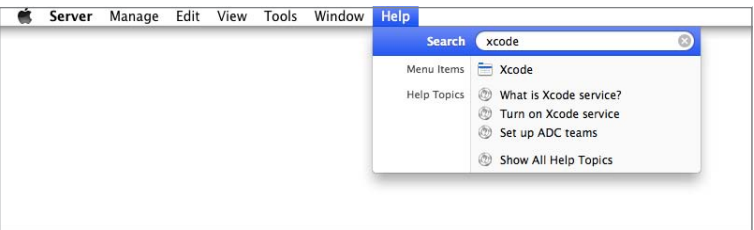

Once you choose a topic from the list of results, the Help Center window stays in the foreground until you close it.

## [Reference 4.6](#page-10-0)  Troubleshooting

If you attempt to administer to a remote server via its host name, but your administrator computer does not have DNS records available for that remote server, you will not be able to authenticate to that server with the Server app. A simple workaround is to use its local hostname; for example, server17.local.

On your server, do not delete the Server app or move the Server app from the Applications folder on your startup volume. If you do, you will see a dialog that all your services <span id="page-31-1"></span><span id="page-31-0"></span>have stopped; when you reinstall OS X Server (or just move the Server app back into the Applications folder of the server's startup volume), you will have the opportunity to reenter your Apple ID to renew your Apple Push Notification service certificates, and then your services will start again.

It is recommended that you do not change the name of any volume associated with your server after you've configured your Mac as a server.

You can provide feedback about OS X Server by choosing Server > Provide Server Feedback.

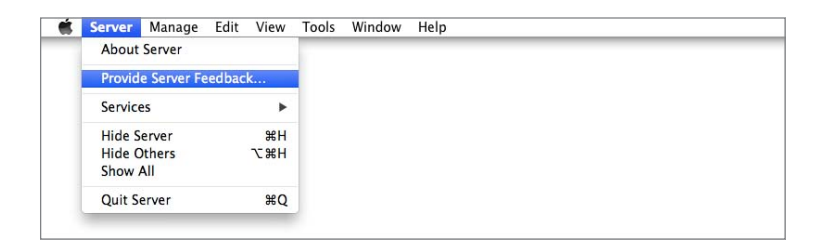

## Exercise 4.1 [Enable Screen Sharing And Remote Management](#page-10-0)

In Exercise 2.2, you confirmed that your server allows remote administration using the Server app. Now you will enable screen sharing and remote management as well. If you had a copy of Apple Remote Desktop, performing this action would allow you to use it to control your server. In this exercise you will use Screen Sharing to control your server.

Open a connection to your server with the Server app if you don't already have one open.

Perform these exercises on your administrator computer. If you do not already have a connection to your server computer with Server app on your administrator computer, then connect to it with the following steps: Open the Server app on your administrator computer, choose Manage > Connect to Server, click Other Mac, select your server, click Continue, provide administrator credentials (Administrator Name ladmin and Administrator Password ladminpw), deselect the "Remember this password" checkbox, and then click Connect.

Enable screen sharing and remote administration.

- 1 If your server isn't already selected in the Server app sidebar, select your server now.
- **2** Click the Settings tab.
- 3 Confirm that the "Enable screen sharing and remote management" checkbox is selected.

<span id="page-32-0"></span>Open a Screen Sharing connection.

1 Click the arrow next to the "Enable screen sharing and remote management" checkbox.

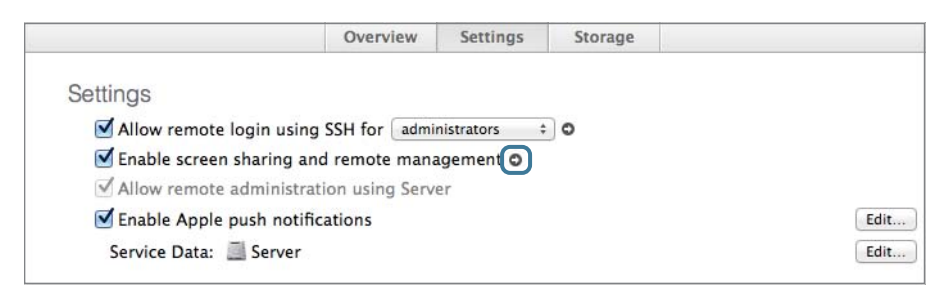

2 Enter local administrator credentials for your server computer.

NOTE  $\triangleright$  If you provided your Apple ID when setting up OS X, you will see "Connect" as a registered user" and "Using an Apple ID" as two different options in the window. If this is the case, select "Connect as a registered user" and enter credentials for the local administrator on your server.

NOTE  $\triangleright$  The Name field automatically contains the value of the Full Name attribute of the currently logged-in user on your administrator computer.

- 3 Click Connect.
- 4 If necessary, provide local administrator credentials to unlock the server's screen.
- 5 For the purposes of these exercises, click Cancel to close the window.
- 6 In the Screen Sharing window, click the close button.

Because you selected the checkbox for "Enable screen sharing and remote management," you were able to take control of your remote server computer using Screen Sharing, right from the Server app's shortcut.

## <span id="page-33-1"></span><span id="page-33-0"></span>Exercise 4.2 [Inspect the Service Data Volume](#page-10-0)

## ▶ Prerequisite

▶ Exercise 4.1, "Enable Screen Sharing and Remote Management"

In this exercise, you will go through the procedure to relocate your service data volume, but you will not actually change it.

## Moving the Service Data to a Different Volume

Using the Server app, you can choose a different volume for service data. It's a good idea to perform this task as early as possible, so that you don't have to wait with services disabled while a large amount of data is moved to the new volume.

- 1 On your administrator computer, if you are not already connected to your server, open the Server app, connect to your server, and authenticate as a local administrator.
- 2 In the Server app sidebar, select your server and click Settings.
- **3** Next to the Service Data field, click Edit.
- 4 Inspect the current Service Data Size, as well as how much space is available on any listed volume. If you have another volume available on which to store the service data, you could select that volume and click Choose.

Because it is possible that you do not have any extra volumes in your test environment, the rest of the exercises for this guide are written with the assumption that the service data is stored on the startup volume.

5 For the purposes of these exercises, click Cancel to close the window.

Even though you went through the procedure to relocate your service data volume, you didn't actually change it in this exercise. You can use this procedure in a production environment with an additional storage volume.

*This page intentionally left blank* 

## <span id="page-35-0"></span>[Index](#page-14-0)

## A

AATC (Apple Authorized Training Center), [6](#page--1-8) AATCE (Apple Authorized Training Center for Education), [6](#page--1-8) About This Mac, [36–37](#page--1-8) access control configure, [384–400](#page--1-8) file access, [384–400](#page--1-8) for website, [511–513](#page--1-8) wikis, [541](#page--1-8) access control entries. *see* ACEs (access control entries) access control lists. *see* ACLs (access control lists) Account Type pop-up menu, Messages service, [577](#page--1-8) accounts Advanced Options for user, [183–184](#page--1-8) Calendar service, [560–564](#page--1-8) configure Messages, [569,](#page--1-8) [576–583](#page--1-8) local network. *see* local network accounts local users. *see* local user accounts management of. *see* Profile Manager, account management Open Directory services. *see* Open Directory services Accounts section, Server app sidebar, [101](#page-25-0) ACEs (access control entries) ACLs composed of one or more, [369–370](#page--1-8) configure access control, [387](#page--1-8) configure access with File Sharing pane, [363](#page--1-8) configure complex permissions, [374–375](#page--1-8) configure group shared folder, [345](#page--1-8) inheritance, [376–378](#page--1-8) in Storage Pane's permission dialog, [367–368](#page--1-8)

ACLs (access control lists) add to POSIX permissions, [368–369](#page--1-8) configure access control, [384–400](#page--1-8) configure complex permissions, [374–375](#page--1-8) configure with File Sharing pane, [371–372](#page--1-8) configure with Storage pane, [372–374](#page--1-8) features common to POSIX and, [375–382](#page--1-8) file sharing service maintenance tasks, [336](#page--1-8) file system, [371](#page--1-8) inheritance, [376–378](#page--1-8) portability, [378](#page--1-8) propagating permissions, [379](#page--1-8) rules of precedence, [382–383](#page--1-8) setting on folders, [335](#page--1-8) sorting canonically, [378](#page--1-8) testing, [335](#page--1-8) understanding, [369–370](#page--1-8) ACSP (Apple Certified Support Professional) certification, [11](#page--1-8) ACTC (Apple Certified Technical Coordinator 10.9) certification, [10–11](#page--1-8) Action (gear icon) pop-up menu,  $41 - 42$ Activity Monitor, troubleshoot Caching service, [439–440](#page--1-8) AD (Active Directory) bind to domain in, [240,](#page--1-8) [242](#page--1-8) externally provided DNS in, [74](#page--1-8) WebDAV service for, [334](#page--1-8) Add Machine Record, DNS, [82, 85–86](#page--1-8) Add Nameserver Record, DNS, [84–87](#page--1-8) administration rights, wikis, [541](#page--1-8) administrator account allow remote access, [93](#page-17-0) configuration options, [32, 56](#page--1-8) configure local, [185](#page--1-8) configure server to send alerts to, [154](#page--1-8) create, [33–34](#page--1-8) create local, [57–58](#page--1-8)

create new in System Preferences, [35, 58–59](#page--1-8) create user template with, [202](#page--1-8) definition of, [185](#page--1-8) enable user to administer server, [185–186](#page--1-8) NetBoot image creation with, [420](#page--1-8) passwords for, [257](#page--1-8) removing administrator status for user, [186](#page--1-8) Server app usable only in, [205](#page--1-8) administrator computer, configuring App Store software update, [61](#page--1-8) confirm DNS records, [64–65](#page--1-8) download student materials, [66–68](#page--1-8) with existing OS X system, [58–59](#page--1-8) install Server app, [68](#page--1-8) networking, [62–64](#page--1-8) overview of, [55–56](#page--1-8) prerequisites, [55](#page--1-8) run Software Update, [66](#page--1-8) set computer name/turn on remote management, [60–61](#page--1-8) set energy saver preferences, [61](#page--1-8) with Setup Assistant, [56–58](#page--1-8) use Server app, [68–70](#page--1-8) administrator computer, requirements for this guide, [7](#page--1-8) Advanced Options, user accounts, [183–184](#page--1-8) advanced OS X Server services, [102–](#page-26-0)[103](#page-27-0) AFP (Apple Filing Protocol) guest access checkbox and, [343](#page--1-8) understanding, [331, 333–334](#page--1-8) view error log, [337](#page--1-8) view users, [345–346](#page--1-8) VPN using, [467](#page--1-8) AirDrop, [41, 62, 67, 236](#page--1-8) AirPort, Server app sidebar, [98–](#page-22-0)[100](#page-24-0) alerts host name change, [54](#page--1-8) OS X Server, [153–155](#page--1-8)

SSL certificate expiration date, [126–127](#page--1-8) understanding, [160–163](#page--1-8) Alerts pane, Server app, [154–155](#page--1-8) aliases, [183–184, 199](#page--1-8) "Allow remote login using SSH" checkbox, Server app, [93–](#page-17-0)[94](#page-18-1) Allow rules, [369–371, 374–375](#page--1-8) Always Trust option, trusted certificates, [133–136](#page--1-8) anonymous binding, with OS X clients, [241](#page--1-8) Apache, [499–500](#page--1-8) APN (Apple Push Notification) service automatic push reliant on, [296–297](#page--1-8) enable push notifications, [154](#page--1-8) Profile Manager web app for, [318–322](#page--1-8) requirements for this guide, [7](#page--1-8) App Store software updates configure administrator computer for, [61](#page--1-8) configure OS X, [41](#page--1-8) OS X Server, [29–30](#page--1-8) Apple AirPort Extreme, requirements for this guide, [7](#page--1-8) Apple Authorized Training Center (AATC), [6](#page--1-8) Apple Authorized Training Center for Education (AATCE), [6](#page--1-8) Apple Certified Support Professional (ACSP) certification, [11](#page--1-8) Apple Certified Technical Coordinator 10.9 (ACTC) certification, [10–11](#page--1-8) Apple ID configure existing OS X system for administrator computer, [59](#page--1-8) configure existing OS X system for server computer, [36](#page--1-8) configure OS X before OS X Server installation, [33–34](#page--1-8) configure OS X on administrator computer, [57–58](#page--1-8) configure Profile Manager, [282,](#page--1-8)  [287–288](#page--1-8) install Server app, [68](#page--1-8) mandatory requirements, [7](#page--1-8) obtaining for Profile Manager, [282–283](#page--1-8) for push notifications, [107,](#page-31-1) [125,](#page--1-8) [154, 159](#page--1-8) Apple Partition Map, [18](#page--1-8) *Apple Pro Training Series: OS X Support Essentials 10.9*  (Peachpit Press), [4, 11](#page--1-8)

Apple Push Notification. *see* APN (Apple Push Notification) service Apple Remote Desktop remote access configuration, [92](#page-16-0) remote administration of System Preferences, [179](#page--1-8) remote management, [39](#page--1-8) Apple Support articles, in this guide, [6](#page--1-8) Applications folder, [27, 47](#page--1-8) apps, manage in Profile Manager, [293–295](#page--1-8) archives Messages service, [571–572,](#page--1-8) [575–576](#page--1-8) Open Directory, [236–237](#page--1-8) SSL certificate, [126, 142–143](#page--1-8) ASR multicast streams, [411](#page--1-8) attachments, uploading to wikis, [549–550](#page--1-8) attributes editing user, [198–199](#page--1-8) local network account user, [252](#page--1-8) user account advanced options, [183–184](#page--1-8) authenticated binding, [241](#page--1-8) authentication AirPort device, [98–](#page-22-0)[99](#page-23-0) FTP access, [334](#page--1-8) methods, [255–259](#page--1-8) multiple user accounts on different computers, [225](#page--1-8) Open Directory. *see* Open Directory services overview of, [177](#page--1-8) remote server via its host name, [106–](#page-30-1)[107](#page-31-1) with single sign-on and Kerberos, [259–264](#page--1-8) troubleshoot Calendar service, [555](#page--1-8) troubleshoot Contacts service, [588](#page--1-8) troubleshoot Messages service, [573](#page--1-8) troubleshoot Wiki service, [542](#page--1-8) understanding, [178](#page--1-8) using, [178–179](#page--1-8) VPN service, [467, 470](#page--1-8) WebDAV service for AD accounts, [334](#page--1-8) authorization access to services, [193–194,](#page--1-8) [218–219](#page--1-8) file sharing services, [220–222,](#page--1-8) [330](#page--1-8) individual files and folders, [330](#page--1-8)

overview of, [177–178](#page--1-8)

using, [179](#page--1-8)

automatic approval, Calendar delegates, [554](#page--1-8) automatic push, [296–297, 318–319](#page--1-8) automatically configured DNS, [73](#page--1-8) Automator Library actions, System Image Utility, [418](#page--1-8) availability, OS X Server requirements, [17](#page--1-8)

#### B

backup. *see also* Time Machine network backup diversity, [166–167](#page--1-8) media, [166](#page--1-8) techniques, 165-166 with Time Machine, [168–174](#page--1-8) BDSP (Boot Service Discovery Protocol), NetInstall client, [407](#page--1-8) binding OS X to another Open Directory server, [233,](#page--1-8) [240–242](#page--1-8) to Open Directory service, [226, 242](#page--1-8) overview of, [240](#page--1-8) blacklists, incoming mail, [527,](#page--1-8) [532–533](#page--1-8) blogs, [541–542,](#page--1-8) [550–551](#page--1-8) Bonjour, [22–23](#page--1-8) Boot Service Discovery Protocol (BDSP), NetInstall client, [407](#page--1-8) BootP (Bootstrap Protocol) network protocol, [484, 491–492](#page--1-8) broadcasts, DHCP, [482](#page--1-8) buddies, adding Jabber, [579–581](#page--1-8) Buddies window, Messages service, [577–578](#page--1-8)

## $\mathbf C$

CA (certification authority) archive certificates, [126](#page--1-8) certificate chain, [129–133](#page--1-8) certificate signed by widely trusted, [115](#page--1-8) certificates signed by, [112–113](#page--1-8) import signed certificate, [122,](#page--1-8)  [140–142](#page--1-8) obtain trusted certificate, [119–122](#page--1-8) reimport exported certificate signed by, [145](#page--1-8) secure website using SSL, [515–516](#page--1-8) troubleshoot SSL, [136–137](#page--1-8) cache, DNS cached answers, [72](#page--1-8) resetting, [244](#page--1-8) Caching, Bytes Served graph, [156–157](#page--1-8)

Caching Server [2, 431](#page--1-8) Caching service configure/maintain, [433–436](#page--1-8) overview of, [431](#page--1-8) Software Update vs., [436–438](#page--1-8) troubleshoot, [438–440](#page--1-8) understanding, [431–433](#page--1-8) CalDAV (Calendar Server Extensions for WebDAV) protocol, [553, 561](#page--1-8) Calendar feature, wiki, [542](#page--1-8) Calendar service access as user, [560–567](#page--1-8) add resources/locations with Server app, [558–560](#page--1-8) configure/starting, [555–558](#page--1-8) data locations, [553](#page--1-8) troubleshoot, [555](#page--1-8) using, [553–554](#page--1-8) CardDAV, [587, 590, 592](#page--1-8) CDP (continuous data protection), [166](#page--1-8) Certificate Assistant, [136](#page--1-8) certificate chain, [113, 129–133](#page--1-8) certificates Server app, [69–70](#page--1-8) SSL. *see* SSL certificates User Profile Portal, [307](#page--1-8) Certificates pane, [123, 127, 137–140](#page--1-8) Certification, Apple Training and, [10–11](#page--1-8) certification authority. *see* CA (certification authority) Change Host Name Assistant, [23–26](#page--1-8) Change Password, [275–277](#page--1-8) Chat logs, [584–586](#page--1-8) chats. *see* Messages service "Choose a Mac menu," Server app, [104](#page-28-1) ClamAV virus scanning package, [526–527](#page--1-8) classrooms, NetInstall service for, [405](#page--1-8) Client Addresses field, VPN, [470–471](#page--1-8) client computer bind OS X to Open Directory, [241](#page--1-8) Open Directory locales and, [231](#page--1-8) Clients pane, DHCP service, [487, 489](#page--1-8) cloud backups, [167](#page--1-8) cloud-based storage, [166](#page--1-8) collaborative services Contacts, [587–592](#page--1-8) Mail. *see* Mail service Messages. *see* Messages service Wiki. *see* Wiki service computational clusters, NetInstall service for, [405](#page--1-8) computer labs, NetInstall service for, [405](#page--1-8) computer name administrator computer, [60](#page--1-8) change, [24–26](#page--1-8)

change host name of server, [50](#page--1-8) set with student number, [38–39](#page--1-8) understanding, [21–22](#page--1-8) computer record, [241](#page--1-8) computer sleep slider, Energy Saver, [40](#page--1-8) computers, configure for Software Update, [445–449](#page--1-8) Configuration phase, [13](#page--1-8) Configuration profile configure VPN, [470, 474–476](#page--1-8) defined, [282](#page--1-8) save, [472–473](#page--1-8) Configure Device Management pane, Profile Manager, [284](#page--1-8) Confirm Settings pane, Profile Manager, [247, 286](#page--1-8) Connect to Server, Server app global password policy, [275](#page--1-8) on Mac not yet configured as server, [104](#page-28-1) use different account, [200–201](#page--1-8) use Server app as nonadministrator user, [204](#page--1-8) user template, [202](#page--1-8) Connected Users tab, Server app, [337, 345–346](#page--1-8) Console app logs, [156](#page--1-8) troubleshoot directory s ervices, [244](#page--1-8) troubleshoot import problems with accounts, [217–218](#page--1-8) view file sharing service logs, [337](#page--1-8) view import log for network users, [268](#page--1-8) Contacts service configure OS X to use, [589–592](#page--1-8) configure with Server app, [588–589](#page--1-8) troubleshoot, [588](#page--1-8) understanding, [587](#page--1-8) continuous backup, [166](#page--1-8) continuous data protection (CDP), [166](#page--1-8) corporate workstations, NetInstall service for, [405](#page--1-8) Create a Certificate Identity command, [119, 123](#page--1-8) credentials admin group, [186](#page--1-8) AirPort device, [99](#page-23-0) authenticated binding, [241](#page--1-8) authentication, [177](#page--1-8) configure server as Open Directory replica, [238](#page--1-8) import groups, [212](#page--1-8) import users from delimited text file, [207](#page--1-8)

import users from exported formatted file, [209](#page--1-8) newly imported users connecting to File Sharing, [271–272](#page--1-8) screen sharing and remote management, [108](#page-32-0) User Profile Portal, [305–315](#page--1-8) CSR (certificate signing request) create, [137–140](#page--1-8) generated when renewing signed certificate, [127](#page--1-8) import signed certificate, [122,](#page--1-8)  [141–142](#page--1-8) for trusted certificate, [119–122](#page--1-8) use certificate signed by widely trusted CA, [115](#page--1-8) CSV (comma-separated value) file import devices into Profile Manager using, [293](#page--1-8) import lists of devices into Profile Manager via, [323](#page--1-8)

## D

data loss, exercise sections may cause, [7](#page--1-8) Default Locale, Open Directory, [231](#page--1-8) default share points, [339](#page--1-8) delegates, Calendar service, [554, 562](#page--1-8) delete global password policies, [278](#page--1-8) local user/group accounts, [223–224](#page--1-8) wikis, [552](#page--1-8) delimited text file, import user accounts, [206–208](#page--1-8) delivery of OS X Server alerts, [154](#page--1-8) of profiles, [296–297](#page--1-8) demilitarized zone (DMZ), hosting websites, [499](#page--1-8) Deny rules, [369–371, 375, 378](#page--1-8) deployment software tools NetInstall. *see* NetInstall service Software Update. *see* SUS (Software Update service) destination, Time Machine back up OS X Server, [169–172](#page--1-8) network backup, [454–459](#page--1-8) restore from, [463–465](#page--1-8) device accounts, [292, 322–323](#page--1-8) device group accounts, [292–293,](#page--1-8)  [323–324](#page--1-8) device management. *see* Profile Manager; Profile Manager, account management Devices pane, User Profile Portal, [309–315](#page--1-8)

DHCP (Dynamic Host Configuration Protocol) clean up, [497](#page--1-8) configure service, [485–490,](#page--1-8) [492–497](#page--1-8) how it works, [482](#page--1-8) leases, [483–484](#page--1-8) NetInstall client startup process, [407](#page--1-8) network requirements for this guide, [9](#page--1-8) networks, [482–483](#page--1-8) overview of, [481](#page--1-8) static and dynamic assignments, [484](#page--1-8) troubleshoot, [490–492](#page--1-8) troubleshoot NetInstall, [413](#page--1-8) DHCP DISCOVER, DHCP logs, [491–492](#page--1-8) DHCP REQUEST, DHCP logs, [491–492](#page--1-8) digital identity (identity) defined, [112](#page--1-8) trusted certificates and, [112–114,](#page--1-8) [120, 133–136](#page--1-8) digital signatures, [112–113](#page--1-8) directory administrator (diradmin) configure server as Open Directory master, [234–236](#page--1-8) configure server as Open Directory replica, [238](#page--1-8) credentials for authenticated binding, [241](#page--1-8) import groups into server's shared directory node, [269–270](#page--1-8) import local network accounts, [254](#page--1-8) Directory Administrator pane, Profile Manager, [245–246, 285](#page--1-8) directory services. *see also* Open Directory services access to services for accounts from other, [253](#page--1-8) configure server for another Open Directory server, [233, 240–242](#page--1-8) overview of, [225–226](#page--1-8) troubleshoot, [244](#page--1-8) Directory Utility, [242, 244](#page--1-8) disable user accounts, [256–257](#page--1-8) disable websites, [500, 519](#page--1-8) disk images configure NetInstall, [427–428](#page--1-8) source for create NetBoot images, [410](#page--1-8) Time Machine and, [454](#page--1-8)

disk space create multiple partitions on single disk, [19–20](#page--1-8) display available in Server app, [161](#page--1-8) OS X Server requirements, [16, 37](#page--1-8) troubleshoot NetInstall, [414](#page--1-8) troubleshoot Software Update, [442](#page--1-8) Disk Utility, [18, 410](#page--1-8) Diskless checkbox, NetBoot image, [412](#page--1-8) disks as backup media, [166](#page--1-8) install multiple, [20](#page--1-8) OS X Server installation, [17–20](#page--1-8) Time Machine backups, [169–171](#page--1-8) view in Storage pane of Server app, [98](#page-22-0) display sleep slider, Energy Saver, [40](#page--1-8) DMZ (demilitarized zone), hosting websites, [499](#page--1-8) DNS (Domain Name System) Change Host Name Assistant,  $25 - 26$ configure administrator computer, [63–64](#page--1-8) configure DHCP service, [487](#page--1-8) configure Mail, [526](#page--1-8) configure network interface, [42,](#page--1-8) [493–495](#page--1-8) confirm records, [64–65](#page--1-8) host name, [23–24](#page--1-8) hosting requirements, [73–75](#page--1-8) hosting websites, [499](#page--1-8) initial installation, [49–54](#page--1-8) internal, external and split, [74–75](#page--1-8) local hostname following rules for, [22–23](#page--1-8) for Mail service, [526](#page--1-8) set up in OS X Server, [75–76](#page--1-8) troubleshoot Calendar service, [555](#page--1-8) troubleshoot Contacts service, [588](#page--1-8) troubleshoot in OS X Server, [76–77](#page--1-8) troubleshoot Kerberos, [264](#page--1-8) troubleshoot Mail services, [528](#page--1-8) troubleshoot Messages service, [573](#page--1-8) troubleshoot on OS X Server, [76–77](#page--1-8) understanding, [71–73](#page--1-8) verify Web service uses new

certificate, [147–148](#page--1-8)

DNS (Domain Name System) service collect configuration data, [77–78](#page--1-8) create additional zone, [84–87](#page--1-8) forwarding servers, [78–79](#page--1-8) hosts, [80–84](#page--1-8) lookup restrictions, [79–80](#page--1-8) prerequisites, [77](#page--1-8) remove redundant zone/ confirm records, [87–90](#page--1-8) DNS hosts configure, [80–84](#page--1-8) create additional zone, [84–87](#page--1-8) DNS records configure DNS, [75, 81–82](#page--1-8) configure VPN, [469](#page--1-8) confirm, [245](#page--1-8) create additional zone, [84–87](#page--1-8) create new website, [509–510](#page--1-8) defined, [73](#page--1-8) reset cache, [244](#page--1-8) SoA contained in, [75](#page--1-8) troubleshoot DNS service, [76](#page--1-8) understanding, [72](#page--1-8) VPN advanced configuration, [471–472](#page--1-8) DNS server configure, [21](#page--1-8) configure DNS, [75](#page--1-8) defined, [72](#page--1-8) troubleshoot DNS service, [75–76](#page--1-8) understanding, [72](#page--1-8) Dock preferences, Profile Manager web app, [317–321](#page--1-8) domain names collect configuration data, [77–78](#page--1-8) configure DNS, [74–75](#page--1-8) create new website, [510](#page--1-8) enable Mail service, [529](#page--1-8) manage websites, [500–501](#page--1-8) required for this guide, [9](#page--1-8) Dovecot email package, Mail service, [523](#page--1-8) download OS X Server, [26](#page--1-8) OS X Server updates, [29–30](#page--1-8) student materials, [44–46](#page--1-8) dynamic addresses, DHCP, [484, 490](#page--1-8)

#### E edit

global password policy, [258,](#page--1-8) [273–275](#page--1-8) share point configuration, [342–343](#page--1-8) subnet, configure DHCP service, [485–488](#page--1-8)

user, [198–199](#page--1-8) wiki, [549–552](#page--1-8) Edit Apps, Action pop-up menu, [294–295](#page--1-8) email addresses. *see also* Mail service configure with Server App, [159–160](#page--1-8) configure/starting Calendar service, [556](#page--1-8) deliver profiles to users, [296](#page--1-8) trigger alerts, [163](#page--1-8) email messages enable push notifications/alerts, [154](#page--1-8) in Mail service, [524–525](#page--1-8) email packages, Mail service, [523](#page--1-8) email services, enabling for user, [531](#page--1-8) emergency boot disk, NetInstall service, [405](#page--1-8) enable screen sharing and remote management, Server app, [107–](#page-31-1)[108](#page-32-0) encryption using SSL for web traffic, [513–516](#page--1-8) VPN. *see* VPN (virtual private network) Energy Saver for administrator computer, [61](#page--1-8) configure OS X, [40–41](#page--1-8) ensure availability, [17](#page--1-8) enrollment of device, troubleshoot, [304](#page--1-8) enrollment profiles, [282](#page--1-8) Enterprise apps, [293–295](#page--1-8) Ethernet (IPv4) Caching service requirements, [435](#page--1-8) configure network interface, [42,](#page--1-8) [493](#page--1-8) requirements for this guide, [7–8](#page--1-8) events Calendar service, [553–554,](#page--1-8)  [564–567](#page--1-8) DHCP, [491–492](#page--1-8) Everyone Else permission, [364, 397](#page--1-8) exercise sections, in this guide, [5–10](#page--1-8) expiration date, SSL certificates overview of, [111](#page--1-8) renewals, [126–127](#page--1-8) troubleshoot, [137](#page--1-8) export certificate, and private key, [126](#page--1-8) exported formatted file, import users from, [208–210](#page--1-8) external disks, as Time Machine destinations, [169](#page--1-8) external DNS, [74–75](#page--1-8) external volumes, [17](#page--1-8)

## F

federation, Messages, [572, 583–584](#page--1-8) file access access control lists, [369–379](#page--1-8) clean up, [400](#page--1-8) configure access control, [384–400](#page--1-8) configure complex permissions for ACEs, [374–375](#page--1-8) configure with File Sharing pane, [362–366](#page--1-8) configure with Storage pane, [366–368](#page--1-8) features common to POSIX and ACLs, [375–382](#page--1-8) overview of, [361](#page--1-8) POSIX and ACL rules of precedence, [382–383](#page--1-8) POSIX ownership/permissions, [368–369](#page--1-8) File Sharing pane, Server app configure access to share point, [386](#page--1-8) configure access to shared folder, [362–366](#page--1-8) configure ACLs, [371–372](#page--1-8) Everyone Else permission in, [397](#page--1-8) monitor Time Machine backups, [462–463](#page--1-8) permissions in Storage pane vs., [399–400](#page--1-8) propagating permissions, [379](#page--1-8) service maintenance tasks, [336](#page--1-8) updating ACL, [394](#page--1-8) File Sharing services after confirming global password policy, [277](#page--1-8) challenges of, [329–331](#page--1-8) clean up, [358–359](#page--1-8) configure group folder, [344–345](#page--1-8) Connected Users pane, [345–346](#page--1-8) create new location for shared folders, [352–354](#page--1-8) create new shared folders, [354–356](#page--1-8) create shared folder for group, [356–358](#page--1-8) exploring, [349–351](#page--1-8) file sharing protocols, [331–334](#page--1-8) FTP service, [347–349](#page--1-8) manage access to, [195, 219–222](#page--1-8) overview of, [329](#page--1-8) plan, [334–337](#page--1-8) required for Time Machine backups, [453](#page--1-8)

stopping, [224](#page--1-8) stopping and starting, [351–352](#page--1-8) troubleshoot, [346–347,](#page--1-8)  [359–360](#page--1-8) turn on/verify authorization, [220–222](#page--1-8) verify NetInstall configuration, [423–424](#page--1-8) verify newly imported users connecting to, [271–272](#page--1-8) File Sharing services, share points add and remove, [339–342](#page--1-8) available for home directories, [343–344](#page--1-8) configure individual, [342–343](#page--1-8) default, [339](#page--1-8) explore File Sharing, [338–339](#page--1-8) overview of, [337–338](#page--1-8) File Transfer Protocol (FTP), [331,](#page--1-8)  [347–349](#page--1-8) files configure access with Storage pane, [362, 366–368,](#page--1-8)  [372–374](#page--1-8) create groups to manage access to, [195](#page--1-8) create local users for access to, [185](#page--1-8) FileVault 2 full disk encryption, [20](#page--1-8) filters keywords and notes as, [182](#page--1-8) NetInstall client, [425–427](#page--1-8) troubleshoot NetInstall server, [414](#page--1-8) Finder change startup volume name, [38](#page--1-8) configure access control, [387–391](#page--1-8) confirm global password policy, [275](#page--1-8) confirm resources for editing in shared folder, [357–358](#page--1-8) download student materials, [44–45](#page--1-8) indicate no write access to shared folder, [356](#page--1-8) start File Sharing service, [271](#page--1-8) start/stop File Sharing service, [351–352](#page--1-8) firewall configure for VPN, [468](#page--1-8) troubleshoot NetInstall, [414](#page--1-8) VPN vs., [467](#page--1-8) FireWire, NetBoot image creation, [417](#page--1-8) folders configure access with Storage pane, [362, 366–368](#page--1-8) configure ACLs with Storage pane, [372–374](#page--1-8)

verify permissions for web services, [511](#page--1-8) formatting disks, OS X Server installation, [17–18](#page--1-8) forwarding servers, DNS, [72–73, 77–79](#page--1-8) FQDN (fully qualified domain name) enable web services, [510](#page--1-8) as host name, [23](#page--1-8) manage websites, [501](#page--1-8) FTP (File Transfer Protocol), [331,](#page--1-8)  [347–349](#page--1-8) full file-level copy backup, [165](#page--1-8) full image backups, [165](#page--1-8) fully qualified domain name. *see* FQDN (fully qualified domain name)

## G

Get a Trusted Certificate, [119, 138](#page--1-8) Get Info command, [511](#page--1-8) GIDs (group IDs), POSIX, [379](#page--1-8) global password policies clean up, [278](#page--1-8) configure, [273–275](#page--1-8) confirming, [275–277](#page--1-8) overview of, [257–259](#page--1-8) globally unique ID (GUID), [369,](#page--1-8)  [380–381](#page--1-8) graphs Server App displaying available, [161](#page--1-8) Stats pane OS X Server, [156–157](#page--1-8) greylists, for incoming mail, [527,](#page--1-8)  [532–533](#page--1-8) group membership, and ACLs, [381](#page--1-8) groups access control configuration, [385–400](#page--1-8) ACLs and POSIX for multiple, [381](#page--1-8) add groups to, [215–216](#page--1-8) add users to, [213–214](#page--1-8) Advanced Options for user accounts, [183–184](#page--1-8) create, [210–211](#page--1-8) create/configure local, [186–189,](#page--1-8)  [210–216](#page--1-8) defined, [292](#page--1-8) File Sharing, [355](#page--1-8) import, [211–212, 269–270](#page--1-8) nested, [381–382](#page--1-8) Open Directory for large, [233](#page--1-8) Profile Manager preferences for user, [298–302](#page--1-8) shared folder, [356–358](#page--1-8) shared folder configuration, [344–345](#page--1-8)

test, [335](#page--1-8) troubleshoot import, [195–196](#page--1-8) user preferences in, [292](#page--1-8) view hidden system, [195](#page--1-8) wiki, [543–544](#page--1-8) Workgroup, [248–249](#page--1-8) guest access checkbox, [343](#page--1-8) configure access control, [387–388](#page--1-8) enable for share point, [365–366](#page--1-8) GUID (globally unique ID), [369,](#page--1-8)  [380–381](#page--1-8) GUID Partition Table, [18](#page--1-8)

## H

hardware requirements NetInstall, [405–406](#page--1-8) OS X Server, [14–17](#page--1-8) header line import groups, [211](#page--1-8) import list of users with Server app, [190–192](#page--1-8) import local network accounts, [254](#page--1-8) import users, [207–209](#page--1-8) with Workgroup Manager for import file, [192](#page--1-8) Help menu, [105–](#page-29-2)[106,](#page-30-1) [433](#page--1-8) Hide System Accounts, [224](#page--1-8) home directories, file sharing services over, [343–344](#page--1-8) Home Folder pop-up menu, [344](#page--1-8) home folders, and NetBoot, [408](#page--1-8) host, DHCP, [482](#page--1-8) host name bind server to another directory, [240](#page--1-8) configure VPN, [469](#page--1-8) confirm DNS records, [245](#page--1-8) create CSR, [138](#page--1-8) host names change, [24–26,](#page--1-8) [49–54](#page--1-8) configure DNS, [74–75](#page--1-8) create additional zone, [85–86](#page--1-8) import signed certificate, [122–124](#page--1-8) obtain trusted certificate, [120](#page--1-8) OS X DNS requirements, [73–75](#page--1-8) understand, [23–24](#page--1-8) view alert for changed, [54](#page--1-8) hosting Mail services, [522–523](#page--1-8) websites. *see* websites, hosting HTTP (Hypertext Transfer Protocol), [407, 553](#page--1-8)

## I

iChat. *see* Messages service identity, and trusted certificates, [112–114,](#page--1-8) [120, 133–136](#page--1-8) image ID, NetInstall, [408](#page--1-8) images, NetInstall configure NetInstall server, [422–425](#page--1-8) create with System Image Utility, [408–412,](#page--1-8) [414–416](#page--1-8) filter NetInstall clients, [425–427](#page--1-8) types of, [406](#page--1-8) IMAP (Internet Message Access Protocol), Mail service, [525](#page--1-8) iMessage Setup dialog, [576](#page--1-8) Import a Certificate Identity, [119,](#page--1-8) [144–145](#page--1-8) Import Users pane, [190](#page--1-8) importing certificate and its private key, [126](#page--1-8) groups, [211–212](#page--1-8) lists of devices into Profile Manager, [293](#page--1-8) local network accounts, [254–255](#page--1-8) local user accounts, [205–210](#page--1-8) network users, [265–272](#page--1-8) reimport exported certificate, [144–145](#page--1-8) signed certificate, [122, 140–142](#page--1-8) troubleshoot accounts, [217–218](#page--1-8) troubleshoot user/group, [195](#page--1-8) user accounts, [190–192](#page--1-8) incoming mail blacklists, greylists, and junk filtering, [527, 532–533](#page--1-8) configure/start Calendar service, [557](#page--1-8) enable, [533–537](#page--1-8) virus scanning, [526–527,](#page--1-8) [531–532](#page--1-8) incremental backups, [165](#page--1-8) inheritance, [370, 372–378](#page--1-8) "Install OS X Mavericks" application, NetInstall image, [410, 414–416](#page--1-8) installing OS X Server configure administrator computer. *see* administrator computer, configuring configure OS X before. *see* OS X, configure before installing OS X Server evaluating requirements, [13–17](#page--1-8) initial installation of. *see* OS X Server, initial installation of

overview of, [13,](#page--1-8) [27–28](#page--1-8) preparing for, [17–26](#page--1-8) troubleshoot, [30–31](#page--1-8) updating, [29–30](#page--1-8) upgrade or migration of, [28–29](#page--1-8) intermediate CAs Apple trusted, [113–114](#page--1-8) certificate chain, [131–133](#page--1-8) defined, [112–113](#page--1-8) import signed certificate,  $141 - 142$ troubleshoot SSL certificates, [137](#page--1-8) internal volumes, as Time Machine destinations, [169](#page--1-8) Internet Accounts preferences, Mail, [533–537](#page--1-8) Internet connection, requirements for this guide, [7](#page--1-8) Internet Message Access Protocol (IMAP), [525](#page--1-8) introduction to this guide about, [3–4](#page--1-8) Apple Training and Certification program, [10–11](#page--1-8) exercise setup, [6–10](#page--1-8) learning methodology, [4–5](#page--1-8) lesson structure, [5–6](#page--1-8) iOS devices Caching Server 2 for, [431](#page--1-8) Calendar for, [554](#page--1-8) configuration profile for VPN, [473](#page--1-8) troubleshoot Caching service, [438](#page--1-8) trusted certificates on, [135–136](#page--1-8) IPv4 addresses Caching service requirements, [432](#page--1-8) collect configuration data, [77–78](#page--1-8) configure DHCP, [482–484, 489](#page--1-8) configure DNS, [71–73,](#page--1-8) [75,](#page--1-8) [78–79, 82](#page--1-8) configure lookup restrictions, [79–80](#page--1-8) configure server as Open Directory master, [235–236](#page--1-8) configure VPN service, [470–](#page--1-8) [471, 475](#page--1-8) confirm DNS records, [245](#page--1-8) create additional zone, [85–86](#page--1-8) create new website, [506–510](#page--1-8) infrastructure required for this guide, [9](#page--1-8) managing websites, [500–501](#page--1-8) NetInstall client startup

process, [407](#page--1-8)

troubleshoot Caching service, [438](#page--1-8) troubleshoot DHCP logs, [492](#page--1-8) isolated network, requirements for this guide, [7](#page--1-8) iTunes, troubleshoot Caching service, [438](#page--1-8)

#### J

Jabber, [569, 576–581](#page--1-8) journaled formats, [18](#page--1-8) junk filtering, incoming mail, [527,](#page--1-8) [532–533](#page--1-8)

## K

KDC (Key Distribution Center), Kerberos, [259–261](#page--1-8) Kerberized services, [260–261, 263](#page--1-8) Kerberos basics, [259–261](#page--1-8) global password policies in, [257–259](#page--1-8) Open Directory authentication, [227, 229, 255](#page--1-8) principals, [260–261](#page--1-8) tickets, [261–264](#page--1-8) troubleshoot, [264–265](#page--1-8) Keychain Access archive certificates, [142–143](#page--1-8) configure server with SSL certificates, [69–70](#page--1-8) configure trusted certificates, [134–135](#page--1-8) export certificate and its private key, [126](#page--1-8) inspect certificate, [124–126](#page--1-8) SSL certificate signed by trial CA, [129–130](#page--1-8) view trusted root CAs, [113](#page--1-8) Keynote on iOS, [332](#page--1-8) keys, PKI, [112](#page--1-8) keywords, search/sort accounts, [182](#page--1-8) kiosks, NetInstall service for, [405](#page--1-8) klist command, Kerberos, [264](#page--1-8)

## L

L2TP (Layer 2 Tunneling Protocol), VPN, [467–468, 469](#page--1-8) Launchpad, [27, 47–48](#page--1-8) Layer 2 Tunneling Protocol (L2TP), VPN, [467–468, 469](#page--1-8) layering, [302–303](#page--1-8) LDAP, [228–229,](#page--1-8) [241, 587](#page--1-8) learning methodology, in this guide,  $4 - 5$ lease, DHCP, [483,](#page--1-8) [494](#page--1-8) legacy clients, NFS security issues, [333](#page--1-8) lesson structure, in this guide, [5–6](#page--1-8) libraries, NetInstall service for, [405](#page--1-8) license agreements, [27, 33, 48, 57, 418](#page--1-8) Lion, upgrade from, [94](#page-18-1) local accounts, local network accounts vs., [228](#page--1-8) Local Admin account, [34–35, 59, 578](#page--1-8) local backups, [166–167](#page--1-8) local groups, create/configure, [186–189,](#page--1-8) [210–216](#page--1-8) local hostname, [22–23, 24–26,](#page--1-8) [106–](#page-30-1)[107](#page-31-1) local network accounts authentication configuration, [255–259](#page--1-8) create/import, [265–272](#page--1-8) import, [254–255](#page--1-8) manage with Server app, [251–255](#page--1-8) OS X Server for Mountain Lion using, [228](#page--1-8) overview of, [251](#page--1-8) password policy configuration, [273–278](#page--1-8) troubleshoot, [264](#page--1-8) using single sign-on and Kerberos, [259–264](#page--1-8) local user accounts authentication and authorization, [178–179](#page--1-8) clean up, [223–224](#page--1-8) configure, [185–189](#page--1-8) configure with Server App, [180–184](#page--1-8) create/configure, [196–205](#page--1-8) create/configure local groups, [210–216](#page--1-8) deleting, [223–224](#page--1-8) import, [190–192, 205–210](#page--1-8) manage service access, [192–](#page--1-8) [195, 218–222](#page--1-8) overview of, [177](#page--1-8) troubleshoot, [195–196,](#page--1-8) [217–218](#page--1-8) locales, Open Directory, [231–232](#page--1-8) locations Calendar service, [553–554,](#page--1-8)  [558–560](#page--1-8) shared folder, [352–354](#page--1-8) locking devices, remotely, [297,](#page--1-8)  [314–315](#page--1-8) logical disk, as partition, [18](#page--1-8) login administrator computer to trust SSL certificate, [149](#page--1-8) authenticate user account, [178](#page--1-8) bind server to another directory, [240](#page--1-8) configure existing OS X system, [36,](#page--1-8) [59](#page--1-8)

directory services for multiple computers, [226](#page--1-8) Messages service, [577, 579](#page--1-8) remote Server app, [93–](#page-17-0)[94](#page-18-1) troubleshoot directory services, [244](#page--1-8) trusted certificates, [134](#page--1-8) logs Calendar service, [553](#page--1-8) File Sharing, [357](#page--1-8) imported network users, [268](#page--1-8) Messages service, [571–572,](#page--1-8) [575–576,](#page--1-8) [584–586](#page--1-8) NetInstall, [429–430](#page--1-8) Open Directory, [244](#page--1-8) OS X Server, [153](#page--1-8) troubleshoot Caching service, [439–440](#page--1-8) troubleshoot DHCP, [491–492](#page--1-8) troubleshoot directory services, [244](#page--1-8) troubleshoot File Sharing, [359–360](#page--1-8) troubleshoot import problems with accounts, [217–218](#page--1-8) troubleshoot Mail services, [528](#page--1-8) troubleshoot NetInstall, [413](#page--1-8) troubleshoot Open Directory, [243, 249–250](#page--1-8) troubleshoot Profile Manager, [303](#page--1-8) troubleshoot server installations, [31](#page--1-8) troubleshoot Software Update, [442](#page--1-8) troubleshoot VPN, [473–474](#page--1-8) VPN, [479](#page--1-8) web services, [501, 516–518](#page--1-8) Logs pane, Server app, [155–156,](#page--1-8)  [584–586](#page--1-8) long name (name), user accounts, [181](#page--1-8) lookup, DNS, [71–73, 79–80,](#page--1-8) [245](#page--1-8)

#### M

MAC addresses, static addresses, [489–490](#page--1-8) Mac App Store Apple Remote Desktop from, [92](#page-16-0) downloading Mavericks from, [17,](#page--1-8) [32, 410](#page--1-8) downloading OS X Server from, [26, 46–47](#page--1-8) initial OS X installation from, [46](#page--1-8) licensed copy of OS X Server from, [7](#page--1-8) update OS X Server from, [29](#page--1-8) use Caching service with, [432](#page--1-8)

Mac computers, requirements for this guide, [7](#page--1-8) Mac OS X Extended (Case-Sensitive/ Journaled) format, [18](#page--1-8) Mac OS X Extended (Journaled) format, [18](#page--1-8) mail exchange (MX), [83, 524, 526](#page--1-8) Mail service clean up, [540](#page--1-8) compatibility with Contacts service, [587](#page--1-8) configure DNS for, [526](#page--1-8) enable, [528–530](#page--1-8) enable mail for user, [531](#page--1-8) hosting, [522–523](#page--1-8) incoming mail blacklists, greylists, and junk filtering, [527, 532–533](#page--1-8) incoming mail virus scanning, [526–527,](#page--1-8) [531–532](#page--1-8) mail quotas for users, [526, 531](#page--1-8) overview of, [522](#page--1-8) relay outgoing mail, [526, 530](#page--1-8) send and receive mail, [533–540](#page--1-8) troubleshoot, [528](#page--1-8) understanding, [523–525](#page--1-8) Mainserver, Finder, [44–45](#page--1-8) maintenance Caching service, [433–436](#page--1-8) file sharing service, [356](#page--1-8) maintenance phase, [13](#page--1-8) "Make available for home directories over" checkbox, [343–344](#page--1-8) Manage menu, Server app, [104–](#page-28-1)[105](#page-29-2) Manage Service Access button, [193](#page--1-8) mandatory requirements, for this guide, [7–10](#page--1-8) manual updates, Software Update, [443–445](#page--1-8) Master Boot Record, partition scheme for disks, [18](#page--1-8) Mavericks installing before installing  $OS X, 32$  $OS X, 32$ this guide for 201: OS X Server Essentials 10.9, [3](#page--1-8) upgrading to OS X Server for, [28](#page--1-8) MDM (Mobile Device Management), [282](#page--1-8) media, backup, [166](#page--1-8) member server, configure OS X

Server as, [227](#page--1-8) Members list, [215–216](#page--1-8)

Messages service

memory, OS X Server requirements on your Mac, [36–37](#page--1-8) Memory Usage graph, [156–157](#page--1-8)

> compatibility with Contacts service, [587](#page--1-8)

configure on administrator computer, [576–581](#page--1-8) enable archiving, [575–576](#page--1-8) features of, [569–570](#page--1-8) restrict federation, [583–584](#page--1-8) restrict users, [581–583](#page--1-8) set up, [573–575](#page--1-8) troubleshoot, [572–573](#page--1-8) view chat logs, [584–586](#page--1-8) migration, to OS X Server, [27](#page--1-8) Mobile Device Management (MDM), [282](#page--1-8) modules, Apache, [500](#page--1-8) monitor DHCP service, [487](#page--1-8) Netinstall usage, [429–430](#page--1-8) Time Machine backups, [462–463](#page--1-8) web services, [501, 516–518](#page--1-8) monitor OS X Server alerts, [154–155](#page--1-8) logs, [155–156](#page--1-8) monitor and status concepts, [153–154](#page--1-8) review logs, [337](#page--1-8) with Server App, [158–163](#page--1-8) for server usage, [356–357](#page--1-8) stats, [156–157](#page--1-8) storage, [157–158](#page--1-8) monitoring phase, [13](#page--1-8) "More Info" resources, in this guide, [6](#page--1-8) Mountain Lion, [94](#page-18-1) mounted volumes, [410](#page--1-8) multiple groups, [381](#page--1-8) Multiple Networks Detected pane, [50](#page--1-8) multiple profiles, and layering, [302–303](#page--1-8) MX (mail exchange), [83, 524, 526](#page--1-8) My Certificates category, Keychain Access, [124](#page--1-8)

## N

N key, NetInstall client, [427](#page--1-8) Nameserver, additional zone for, [84–87](#page--1-8) naming administrator computer, [60](#page--1-8) blog, [551](#page--1-8) computer name, [21–22](#page--1-8) host name, [23–24](#page--1-8) Local Admin account, [35](#page--1-8) local hostname, [22–23](#page--1-8) OS X Server installation, [20–24](#page--1-8) partitions for multiple partitions on single disk, [19](#page--1-8) server's host, [49–54](#page--1-8) startup volume, [38](#page--1-8)

user accounts, [181](#page--1-8) wiki, [547](#page--1-8) NAT (Network Address Translation), [99,](#page-23-0) [432–435](#page--1-8) nested device groups, [325](#page--1-8) nested groups, [381–382](#page--1-8) nested replicas, Open Directory, [229](#page--1-8) NetBIOS, file sharing, [331](#page--1-8) NetBoot images, [406,](#page--1-8) [408–413,](#page--1-8) [417–420,](#page--1-8) [422–423](#page--1-8) NetInstall images, [406, 407–412,](#page--1-8) [414–416](#page--1-8) NetInstall service clean up, [430](#page--1-8) configure Netinstall clients, [427–428](#page--1-8) configure server for, [420–425](#page--1-8) filter NetInstall clients, [425–427](#page--1-8) image creation with NetBoot, [417–420](#page--1-8) image creation with NetRestore, [420](#page--1-8) image creation with System Image Utility, [408–412,](#page--1-8) [414–416](#page--1-8) manage multiple computers with, [404–408](#page--1-8) monitor clients, [429–430](#page--1-8) overview of, [403–404](#page--1-8) performance, [409](#page--1-8) requirements for this guide, [7–8](#page--1-8) shadow files, [412–413](#page--1-8) share points, [339](#page--1-8) troubleshoot, [413–414](#page--1-8) NetRestore images, [406, 408–412, 420](#page--1-8) Network Address Translation (NAT), [99,](#page-23-0) [432–435](#page--1-8) network connection configure OS X on administrator computer, [56–57](#page--1-8) configure OS X with Setup Assistant, [33](#page--1-8) troubleshoot DHCP, [490](#page--1-8) troubleshoot Software Update, [442](#page--1-8) network directory server, Profile Manager, [282](#page--1-8) network file service, authentication, [178–179](#page--1-8) Network File System (NFS), [333, 407](#page--1-8) network home directory (or folder), [343–344](#page--1-8) Network Install, [409–412](#page--1-8) network interfaces changing server's host name, [50–51](#page--1-8) configure additional, for DHCP, [492](#page--1-8)

configure administrator computer, [62–64](#page--1-8) configure DHCP service, [485](#page--1-8) create new website, [506–507](#page--1-8) evaluating OS X Server requirements, [16](#page--1-8) setting up DNS, [53](#page--1-8) troubleshoot DHCP, [490](#page--1-8) network services DHCP. *see* DHCP (Dynamic Host Configuration Protocol) hosting websites. *see* websites, hosting Time Machine. *see* Time Machine network backup VPN. *see* VPN (virtual private network) network shares, image creation from, [411](#page--1-8) Network Traffic graph, [156–157](#page--1-8) Network Utility confirm DNS records, [64–65, 245](#page--1-8) external DNS server and, [74](#page--1-8) remove redundant zone, [88–90](#page--1-8) troubleshoot directory services, [244](#page--1-8) networking in AirPort device, [99](#page-23-0) Caching service requirements, [432](#page--1-8) configure for OS X Server installation, [20–24](#page--1-8) DHCP, [482–483](#page--1-8) infrastructure requirements for this guide, [8–10](#page--1-8) keyword lists for accounts, [182](#page--1-8) switching between locations, [495–497](#page--1-8) troubleshoot directory services, [244](#page--1-8) user accounts. *see* local network accounts NFS (Network File System), [333, 407](#page--1-8) notes, [5, 182](#page--1-8) notifications, [154–155, 158–159](#page--1-8)

## O

OFFER, DHCP logs, [491–492](#page--1-8) On/Off switch, File Sharing service, [338](#page--1-8) Open Directory locales, [231–232](#page--1-8) Open Directory master access to services, [233](#page--1-8) bind server to another Open Directory server, [233,](#page--1-8) [240–242](#page--1-8)

configure server as, [234–236,](#page--1-8) [244–249](#page--1-8) configure server for Profile Manager, [282](#page--1-8) create Open Directory archive,  $236 - 237$ enable Profile Manager, [248–285](#page--1-8) Open Directory replica promoted to, [230](#page--1-8) role of, [228–229](#page--1-8) Open Directory pane, Server app, [247, 259](#page--1-8) Open Directory replica, [229–230,](#page--1-8) [237–240](#page--1-8) Open Directory services access to services, [233](#page--1-8) authentication methods, [255–259](#page--1-8) binding OS X to, [242](#page--1-8) certificate authorities, [114, 127](#page--1-8) components, [227–233](#page--1-8) concepts, [225–226](#page--1-8) create archive, [236–237](#page--1-8) Directory Utility used remotely, [242](#page--1-8) Kerberos as component of. *see* Kerberos Open Directory locales, [231–232](#page--1-8) Open Directory master, [228–229,](#page--1-8) [234–236, 244–249](#page--1-8) Open Directory replica, [229–230,](#page--1-8)  [237–240](#page--1-8) overview of, [225, 234](#page--1-8) standalone server role, [228](#page--1-8) troubleshoot, [136–137, 242–244,](#page--1-8)  [249–250](#page--1-8) understanding, [226](#page--1-8) use another Open Directory server, [233,](#page--1-8) [240–242](#page--1-8) open Time Machine preferences, [463](#page--1-8) OpenLDAP, Open Directory, [227](#page--1-8) Option key, NetInstall, [428](#page--1-8) optional add-ons, requirements for this guide, [8](#page--1-8) Organization Information pane, Profile Manager, [246,](#page--1-8) [285–287](#page--1-8) OS X configure on administrator computer, [56](#page--1-8) required working knowledge of, [4](#page--1-8) v. 10.9 or later in this guide, [4](#page--1-8) OS X, configure before installing OS X Server App Store software updates, [41](#page--1-8) configure network interfaces, [41–43](#page--1-8)

confirm computer meets requirements, [36–37](#page--1-8) download student materials, [44–46](#page--1-8) energy saver preferences, [40–41](#page--1-8) establish student number, [32](#page--1-8) with existing OS X system, [35–36](#page--1-8) overview of, [31–32](#page--1-8) prerequisite, [31](#page--1-8) run Software Update, [44](#page--1-8) set computer name/turn on remote management, [38–40](#page--1-8) with Setup Assistant, [32–35](#page--1-8) startup volume name, [38](#page--1-8) OS X Recovery system, RAID volumes, [20](#page--1-8) OS X Server as app installed on top of OS X, [4](#page--1-8) configure for Contacts service, [589–592](#page--1-8) hosted DNS, [74](#page--1-8) learning methodology, [4–5](#page--1-8) requirements for this guide, [7](#page--1-8) v. 3.0 in this guide, [4](#page--1-8) OS X Server for Mavericks, [338](#page--1-8) OS X Server for Mountain Lion, 228, 238 OS X Server, initial installation of configure server for remote administration, [54–55](#page--1-8) configure server's host name/ DNS records, [49–54](#page--1-8) install Server app, [46–47](#page--1-8) open Server app, [47–49](#page--1-8) prerequisite, [46](#page--1-8) OTA (over the air) management of devices, [282](#page--1-8) Others permission, file access, [364](#page--1-8) outgoing mail, [533–537,](#page--1-8) [557](#page--1-8) Overview pane, Server app, [95–](#page-19-0)[96](#page-20-0) ownership configure access with File Sharing pane, [363](#page--1-8) configure ACLs with Storage pane, [372–374](#page--1-8) Messages service logs and, [572](#page--1-8) POSIX, [368–369](#page--1-8)

#### P

packages, Mail service email, [523](#page--1-8) parameter random-access memory (PRAM), and NetInstall, [428](#page--1-8) parameters, website, [504–506](#page--1-8) Partition Layout menu, [19](#page--1-8) partitioning disks, [17–20](#page--1-8) passcode, [297, 315](#page--1-8)

Password Assistant button, [252](#page--1-8) Password Server, Open Directory, [257–259](#page--1-8) passwords administer server with Server app, [69–70](#page--1-8) configure Messages, [577, 579](#page--1-8) Contacts service, [590](#page--1-8) directory services for, [226](#page--1-8) global password policies for, [257–259,](#page--1-8) [273–275](#page--1-8) Local Admin account, [34](#page--1-8) local network account user, [252](#page--1-8) Open Directory, [245–246, 255](#page--1-8) troubleshoot NetInstall, [413](#page--1-8) user account, [177–178, 191–](#page--1-8) [192, 209–210](#page--1-8) Peachpit, downloading student materials from, [45–46,](#page--1-8) [67](#page--1-8) performance, [156–157, 440](#page--1-8) perimeter networking, hosting websites, [499](#page--1-8) permissions access control, [384–388,](#page--1-8) [392–400](#page--1-8) access with File Sharing pane, [364](#page--1-8) access with Storage pane, [366–368](#page--1-8) ACE vs. POSIX, [370](#page--1-8) ACLs, [372–374](#page--1-8) ACLs and POSIX, [382–383](#page--1-8) enable guest access, [365–366](#page--1-8) Messages, [572, 579–581](#page--1-8) POSIX, [368–369](#page--1-8) in Storage pane vs. File Sharing pane, [399–400](#page--1-8) validating, [366](#page--1-8) web service folder, [511](#page--1-8) wiki, [547–548,](#page--1-8) [551](#page--1-8) Permissions dialog, [367–368, 373](#page--1-8) phases, OS X Server, [13](#page--1-8) PKI (public key infrastructure), SSL certificates, [111–112](#page--1-8) placeholders, [322–324](#page--1-8) planning and installation phase, [13](#page--1-8) Point to Point Tunneling Protocol (PPTP), VPN service with, [468–469](#page--1-8) policies, global password, [257–259](#page--1-8) POP (Post Office Protocol), Mail service, [525](#page--1-8) port forwarding, hosting websites, [499](#page--1-8) port numbers manage websites, [500–501,](#page--1-8)  [506–510](#page--1-8) Messages service, [570–571](#page--1-8) troubleshoot Calendar

service, [555](#page--1-8)

troubleshoot Contacts service, [588](#page--1-8) troubleshoot Messages service, [573](#page--1-8) troubleshoot Wiki service, [542](#page--1-8) portability, ACL, [378](#page--1-8) POSIX (Portable Operating System Interface) configure access control, [384–400](#page--1-8) configure access with File Sharing pane, [362–364](#page--1-8) configure ACLs with Storage pane, [372–374](#page--1-8) features common to ACLs and, [375–382](#page--1-8) ownership and permissions, [368–369](#page--1-8) rules of precedence, [382–383](#page--1-8) Post Office Protocol (POP), Mail service, [525](#page--1-8) Postfix email package, Mail service, [523](#page--1-8) power adapter, Energy Saver for laptop, [40](#page--1-8) PPTP (Point to Point Tunneling Protocol), VPN service with, [468–469](#page--1-8) PRAM (parameter random-access memory), and NetInstall, [428](#page--1-8) preferences default share point, [339](#page--1-8) Internet Accounts, [533–537](#page--1-8) profile, [306](#page--1-8) Profile Manager, [298–302](#page--1-8) Profile Manager web app, [317–321](#page--1-8) Sharing, [92–](#page-16-0)[93](#page-17-0) system. *see* System Preferences Time Machine, [456–459](#page--1-8) Users & Groups, [179](#page--1-8) users in group, [292](#page--1-8) primary zone, DNS, [73, 80–82,](#page--1-8) [84–88](#page--1-8) private keys, [112, 124–126](#page--1-8) Processor Usage graph, [156–157](#page--1-8) Profile Manager configure computers for Software Update, [445–449](#page--1-8) configure server as Open Directory master, [233](#page--1-8) enable, [283–290](#page--1-8) Mobile Device Management, [281](#page--1-8) overview of, [281](#page--1-8) preparations for, [282–283](#page--1-8) save configuration profile for VPN, [473](#page--1-8) terminology, [282](#page--1-8)

User Portal, [281](#page--1-8) web app, [281](#page--1-8) Profile Manager, account management apps, [293–295](#page--1-8) clean up, [326](#page--1-8) create device account placeholder, [322–323](#page--1-8) create/populate device group, [323–325](#page--1-8) deliver profiles, [296–297](#page--1-8) device group accounts, [292–293](#page--1-8) introducing, [291](#page--1-8) layering and multiple profiles, [302–303](#page--1-8) levels of, [292](#page--1-8) manage profiles locally,  $325 - 326$ manageable preferences, [298–302](#page--1-8) preferences for users in group, [292](#page--1-8) remote lock/wipe device, [297](#page--1-8) troubleshoot, [303–304](#page--1-8) User Profile Portal, [305–315](#page--1-8) using, [315–322](#page--1-8) Profile Manager Library, [322–324](#page--1-8) Profile Manager web app, [316–322](#page--1-8) Profile pane, User Profile Portal, [305–339](#page--1-8) profiles configure computers for Software Update, [445–449](#page--1-8) delivering, [296–297](#page--1-8) layering and multiple, [302–303](#page--1-8) levels of account management, [292](#page--1-8) managing locally, [325–326](#page--1-8) overview of, [282](#page--1-8) troubleshoot, [303–304](#page--1-8) troubleshoot Software Update, [442](#page--1-8) propagating permissions, [366–367,](#page--1-8) [379](#page--1-8) protocols file sharing, [331–334](#page--1-8) Mail service, [524–525](#page--1-8) Provide Server Feedback, [107](#page-31-1) public key infrastructure (PKI), SSL certificates, [111–112](#page--1-8) public keys, PKI, [112](#page--1-8) push notifications configure with Server App, [158–160](#page--1-8) deliver profiles via, [296–297](#page--1-8) enable, [154](#page--1-8) enable Profile Manager, [287–288](#page--1-8)

enable with Apple ID for Profile Manager, [282–283](#page--1-8) in Settings pane of Server section, [96](#page-20-0) troubleshoot profiles, [304](#page--1-8)

## Q

Quick Look, files in wiki or blog, [542](#page--1-8) quotas, enabling mail, [526,](#page--1-8) [531](#page--1-8)

## R

RAID (Redundant Array of Independent Disks), [20](#page--1-8) RAM, OS X Server requirements, [17](#page--1-8) Read permissions, [375](#page--1-8) realms, Kerberos, [259–261](#page--1-8) receive email. *see* send and receive mail Redundant Array of Independent Disks (RAID), [20](#page--1-8) reference sections, in this guide, [5](#page--1-8) reimport exported certificate, [144–145](#page--1-8) relay agent, DHCP, [484](#page--1-8) relay outgoing mail, Mail service, [526, 530](#page--1-8) remote access, configure, [91–](#page-15-2)[94](#page-18-1) remote administration, [54–55,](#page--1-8) [237–240](#page--1-8) remote backups, [167](#page--1-8) remote computers, [242](#page--1-8) Remote Management devices, [310–314](#page--1-8) enable, [39–40](#page--1-8) enable for administrator computer, [60–61](#page--1-8) manage profiles locally by removing, [325–326](#page--1-8) remote server computer allow remote access with, [91–](#page-15-2)[93](#page-17-0) take control using Screen Sharing, [94,](#page-18-1) [108](#page-32-0) troubleshoot, [106–](#page-30-1)[107](#page-31-1) view file sharing service logs, [337](#page--1-8) remotely locking/wiping devices, [297](#page--1-8) removable disk, [67](#page--1-8) remove administrator status of user, [186](#page--1-8) redundant zone, [88–90](#page--1-8) Remote Management, [325–326](#page--1-8) share points, [342](#page--1-8) renew, SSL certificates, [126–127](#page--1-8) requestor, DNS, [72](#page--1-8) requirements availability, [17](#page--1-8)

Caching service network, [432](#page--1-8) disk space, [16](#page--1-8) evaluating on Mac, [36–37](#page--1-8) File Sharing services, [334–335](#page--1-8) minimum hardware, [14](#page--1-8) RAM, [17](#page--1-8) speed of network interface, [16](#page--1-8) verifying system, [14–15](#page--1-8) Reset Password, import user accounts, [191–192](#page--1-8) resources, add in Calendar service, [554](#page--1-8) resources, add to Calendar service, [558–560](#page--1-8) restore testing, [166](#page--1-8) from Time Machine backup, [167, 173–174](#page--1-8) from Time Machine network backup, [463–465](#page--1-8) restrictions, Messages, [581–584](#page--1-8) root CAs, [113, 129](#page--1-8) root server, DNS, [72](#page--1-8) router, requirements for this guide, [8](#page--1-8) routes, VPN, [472](#page--1-8) rules of precedence, POSIX and ACL, [382–383](#page--1-8)

## S

Safari create new website, [508–510](#page--1-8) enable web services, [502–504](#page--1-8) enable Wiki service, [544–546](#page--1-8) managing website access, [512](#page--1-8) SSL for website security, [515–516](#page--1-8) schedules, Calendar service, [553–](#page--1-8) [554, 560–567](#page--1-8) scope, DHCP networks as, [483](#page--1-8) Screen Sharing enable in Server app, [107–](#page-31-1)[108](#page-32-0) monitor OS X Server, [162](#page--1-8) remote access in Server app, [92–](#page-16-0)[93](#page-17-0) remotely administer System Preferences, [179](#page--1-8) Search Domains field, [42–43, 494](#page--1-8) search domains, VPN, [471](#page--1-8) searching accounts, [182](#page--1-8) secondary zone, DNS, [73](#page--1-8) Secure FTP (SFTP), [334](#page--1-8) security legacy clients using NFS and, [333](#page--1-8) with VPN. *see* VPN (virtual private network) website, [513–516](#page--1-8) self-signed certificates

archived, [126](#page--1-8) certificate signing request for, [137–140](#page--1-8) with Change Host Name Assistant, [117](#page--1-8) choosing, [115](#page--1-8) configure trusted, [133–135,](#page--1-8) [147–151](#page--1-8) defined, [112–113](#page--1-8) generate, [119, 122–124](#page--1-8) inspect, [125–126](#page--1-8) reimport exported, [144–145](#page--1-8) renew, [127](#page--1-8) troubleshoot SSL, [136–137](#page--1-8) send and receive mail check reply, [539–540](#page--1-8) Internet Accounts preferences, [533–537](#page--1-8) overview of, [537–539](#page--1-8) troubleshoot, [528](#page--1-8) Send Test Alert, [162](#page--1-8) Server Admin, NetInstall usage, [429–430](#page--1-8) Server app change names/numbers with, [24–26](#page--1-8) change service data location with, [19](#page--1-8) configure administrator computer with, [68–70](#page--1-8) configure host name with, [23](#page--1-8) configure server with, [13](#page--1-8) defined, [26](#page--1-8) download, [26–27](#page--1-8) install, [27–28](#page--1-8) use as nonadministrator user, [204–205](#page--1-8) Server app, exploring Accounts section, [101](#page-25-0) AirPort, [98–](#page-22-0)[101](#page-25-0) allowing remote access, [91–](#page-15-2)[94](#page-18-1) Enable screen sharing and remote management, [107–](#page-31-1)[108](#page-32-0) Help and Server Tutorials, [105–](#page-29-2)[106](#page-30-1) inspect service data volume, [109](#page-33-1) Manage menu, [104–](#page-28-1)[105](#page-29-2) Server section, [94–](#page-18-1)[98](#page-22-0) Services, [101–](#page-25-0)[103](#page-27-0) Settings pane, [96–](#page-20-0)[98](#page-22-0) sidebar elements, [94–](#page-18-1)[103](#page-27-0) Tools menu, [105](#page-29-2) troubleshoot, [106–](#page-30-1)[107](#page-31-1) Server Message Block 2. *see* SMB2 (Server Message Block 2) Server section, Server app Alerts pane, [154–155](#page--1-8) Logs pane, [155–156](#page--1-8)

overview of, [94–](#page-18-1)[95](#page-19-0) Overview pane, [95–](#page-19-0)[96](#page-20-0) Settings pane, [96–](#page-20-0)[98](#page-22-0) Stats pane, [156–157](#page--1-8) Storage pane, [98](#page-22-0) Server Tutorials, Server app, [105–](#page-29-2)[106](#page-30-1) service data location, [19,](#page--1-8) [96–](#page-20-0)[98](#page-22-0) service data volume, [109](#page-33-1) services access for imported network user groups, [270](#page--1-8) access for imported network users, [267](#page--1-8) access for local network account user, [253](#page--1-8) access management, [192–195,](#page--1-8)   $218 - 222$ advanced, [102–](#page-26-0)[103](#page-27-0) AirPort pane exposing, [99](#page-23-0) basic OS X Server, [101–](#page-25-0)[102](#page-26-0) configure server as Open Directory master, [248](#page--1-8) configure server to use certificate, [128–129,](#page--1-8) [145–146](#page--1-8) create local users for access to, [185](#page--1-8) Server app sidebar, [101](#page-25-0) Time Machine backup for, [168](#page--1-8) troubleshoot access to, [196](#page--1-8) troubleshoot File Sharing, [346](#page--1-8) understanding access to, [233](#page--1-8) Settings pane, Server app, [96–](#page-20-0)[98](#page-22-0) Setup Assistant, [32–35, 56–58](#page--1-8) SFTP (Secure FTP), [334](#page--1-8) shadow files, [412–413](#page--1-8) share points add and remove, [339–342](#page--1-8) choose when accessing file server, [330](#page--1-8) configure access control, [385,](#page--1-8) [393–400](#page--1-8) configure individual, [342–343](#page--1-8) create new, [354–356](#page--1-8) create new location for, [352–354](#page--1-8) default, [339](#page--1-8) enable guest access, [365–366](#page--1-8) File Sharing and, [338–339,](#page--1-8)  [355–356,](#page--1-8) [362–364,](#page--1-8) [371–372](#page--1-8) for home directories, [343–344](#page--1-8) overview of, [337–338](#page--1-8) sharing folder over different protocols, [333](#page--1-8) test, [335](#page--1-8) verifying NetInstall configuration, [423–424](#page--1-8) WebDAV, [331–332](#page--1-8)

Share Points pane, [338](#page--1-8) shared directory node, [265–268,](#page--1-8) [269–270](#page--1-8) shared folders. *see also* share points configure access control, [385–387,](#page--1-8) [393, 397, 400](#page--1-8) configure access with File Sharing pane, [362](#page--1-8) create for group, [356–358](#page--1-8) create new, [354–355](#page--1-8) create new location, [352–354](#page--1-8) Shared Items folder, [456](#page--1-8) shared secrets, VPN, [470,](#page--1-8) [475](#page--1-8) sharing files. *see* File Sharing services Sharing pane, Server app, [338](#page--1-8) Sharing preferences configure remote access, [92–](#page-16-0)[93](#page-17-0) default share points, [339](#page--1-8) System Preferences, [24–25](#page--1-8) short (account) name, user accounts, [181](#page--1-8) Show All Records, DNS host, [81](#page--1-8) Show System Accounts, [195, 223–224](#page--1-8) signed certificate enable Profile Manager, [282–283](#page--1-8) import, [122,](#page--1-8) [140–142](#page--1-8) renew, [127](#page--1-8) in Server app workflow prior to version [2.2, 123](#page--1-8) silhouette create for group, [213](#page--1-8) create for new user, [198,](#page--1-8) [200](#page--1-8) Simple Mail Transfer Protocol (SMTP), Mail, [524, 526, 530](#page--1-8) single sign-on, Kerberos, [259–264](#page--1-8) S.M.A.R.T (Self-Monitoring, Analysis and Reporting Technology) status, [158](#page--1-8) SMB2 (Server Message Block 2) as file sharing protocol, [331](#page--1-8) file sharing protocol comparison, [334](#page--1-8) guest access checkbox affecting, [343](#page--1-8) sharing folder over different protocols simultaneously, [333](#page--1-8) view connected users, [345–346](#page--1-8) SMTP (Simple Mail Transfer Protocol), Mail, [524, 526, 530](#page--1-8) snapshots feature, Time Machine, [168](#page--1-8) Snow Leopard, [94](#page-18-1) SoA (Start of Authority), [75](#page--1-8) Software Update service. *see* SUS (Software Update service) sorting accounts, [182](#page--1-8) ACLs canonically, [378, 382–383](#page--1-8) spam control, Mail, [527–528, 532–533](#page--1-8)

SpamAssassin software package, [532](#page--1-8) Split DNS, [74–75](#page--1-8) Spotlight search, [27, 64–65,](#page--1-8) [245](#page--1-8) SSH service, SFTP, [334](#page--1-8) SSL certificates administer server with, [69](#page--1-8) bind server to another directory with, [241](#page--1-8) Calendar service, [558](#page--1-8) in Change Host Name Assistant, [23, 25](#page--1-8) clean up, [151](#page--1-8) Contacts service, [590–591](#page--1-8) kind of certificate to use, [115](#page--1-8) Mail service, [529](#page--1-8) Messages service, [574](#page--1-8) overview of, [114](#page--1-8) Profile Manager, [282,](#page--1-8) [287](#page--1-8) secure website with, [513–516](#page--1-8) signing request for, [137–140](#page--1-8) troubleshoot, [136–137](#page--1-8) understanding, [111–114](#page--1-8) WebDAV service, [332, 334](#page--1-8) wiki site, [542, 545](#page--1-8) SSL certificates, configuring add new, [119](#page--1-8) archive, [126, 142–145](#page--1-8) following chain of, [129–133](#page--1-8) import signed, [122, 140–142](#page--1-8) inspection of, [124–126](#page--1-8) overview of, [115–116](#page--1-8) renew, [126–127](#page--1-8) self-signed, [122–124](#page--1-8) server to use new, [128–129,](#page--1-8)  [145–146](#page--1-8) troubleshoot, [136–137](#page--1-8) trusted, [119–122, 133–136,](#page--1-8)  [147–151](#page--1-8) viewing server's default, [115–118](#page--1-8) standalone server, [228, 233](#page--1-8) start, File Sharing services, [335–336,](#page--1-8) [351–352](#page--1-8) Start of Authority (SoA), [75](#page--1-8) startup, configure NetInstall, [427–428](#page--1-8) startup disk, [37](#page--1-8) startup volume name, [37, 38](#page--1-8) static addresses, DHCP, [484, 489–490](#page--1-8) static IPv4 addresses, [21](#page--1-8) stats, monitoring OS X Server, [153](#page--1-8) Stats pane, Server app, [156–157, 337,](#page--1-8)  [435–436](#page--1-8) stop, File Sharing service, [351–352](#page--1-8) storage backup via cloud-based, [166](#page--1-8) configure Software Update, [443–445](#page--1-8) of files for Wiki service, [542](#page--1-8) shadow file, [412–413](#page--1-8)

Storage pane, Server app complex permissions for ACEs, [374–375](#page--1-8) configure ACLs, [372–374](#page--1-8) configure file access, [362,](#page--1-8)  [366–368](#page--1-8) create new location for shared folders, [353](#page--1-8) monitor OS X Server, [157–158](#page--1-8) monitor server for problems, [337](#page--1-8) overview of, [98](#page-22-0) permissions in File Sharing pane vs., [399–400](#page--1-8) propagate permissions, [379](#page--1-8) service maintenance tasks, [336](#page--1-8) student materials download, [44–46, 66–68](#page--1-8) requirements for this guide, [8](#page--1-8) student number chang server's host name, [50–51](#page--1-8) configure OS X, [32](#page--1-8) name administrator computer, [60](#page--1-8) specify computer name with, [38–39](#page--1-8) subnets, DHCP, [484–488](#page--1-8) SUS (Software Update service) Caching service vs., [436–438](#page--1-8) clean up, [449](#page--1-8) configure, [44, 443–445](#page--1-8) configure computers for, [66,](#page--1-8)  [445–449](#page--1-8) enable individual updates, [444–445](#page--1-8) manage software updates, [438,](#page--1-8)   $441 - 442$ troubleshoot, [442](#page--1-8) synchronizing clocks, in Open Directory, [229](#page--1-8) system group files, [195](#page--1-8) System Image Utility NetBoot/NetRestore image creation, [417–420](#page--1-8) NetInstall image creation, [408–409,](#page--1-8) [414–416](#page--1-8) using Network Install, [409–412](#page--1-8) System keychain, [124–125](#page--1-8) System Preferences administrator computer, [58–64](#page--1-8) App Store software update, [41](#page--1-8) bind server to another directory, [240–242](#page--1-8) default share points, [339](#page--1-8) DHCP additional network interface, [493–494](#page--1-8) Energy Saver, [40–41, 61](#page--1-8) networking, [41–43,](#page--1-8) [62–64](#page--1-8) new administrator account, [35–36](#page--1-8)

new website, [506–510](#page--1-8) Remote Management, [39–40, 60](#page--1-8) remotely administering, [179](#page--1-8) send and receive mail, [533–537](#page--1-8) Time Machine, [170–172,](#page--1-8) [463–464](#page--1-8) verifying Web service uses new certificate, [147](#page--1-8) system requirements, OS X Server, [14–15](#page--1-8) System Roots keychain, trusted CAs in, [113–114](#page--1-8)

## T

tape, as backup media, [166](#page--1-8) template, create user, [184, 202–204](#page--1-8) temporary destinations, Time Machine backups, [169–172](#page--1-8) Terminal app Mail service, [524](#page--1-8) Messages service and chat logs, [585–586](#page--1-8) web services, [517](#page--1-8) test alerts, [162](#page--1-8) Caching service, [438](#page--1-8) groups, share points and ACLs, [335](#page--1-8) text converting certificate into file from, [122](#page--1-8) import users from delimited text file, [206–208](#page--1-8) **TextEdit** configure access control, [388–391](#page--1-8) convert certificate from text into file, [122](#page--1-8) create new website, [507](#page--1-8) restore from network Time Machine destination, [463](#page--1-8) using SSL for website security, [514](#page--1-8) TFTP (Trivial File Transfer Protocol), NetInstall client, [407](#page--1-8) TGT (ticket-granting ticket), Kerberos, [260–264](#page--1-8) Thunderbolt, NetBoot image creation, [417](#page--1-8) Ticket Viewer, Kerberos, [261–264](#page--1-8) Ticket-granting ticket (TGT), Kerberos, [260–264](#page--1-8) tickets, Kerberos, [259–264](#page--1-8) tier one replica, Open Directory, [229](#page--1-8) tilde character (~), home folder, [217](#page--1-8) Time Machine backup access to File Sharing and, [219](#page--1-8) configure, [170–172](#page--1-8)

continuous data protection for, [166](#page--1-8) for network home folders, [344](#page--1-8) Open Directory archive created during, [236–237](#page--1-8) Open Directory replica promoted to master and, [230](#page--1-8) overview of, [167–168](#page--1-8) restore from, [173–174](#page--1-8) temporary destinations, [169–170](#page--1-8) Time Machine network backup clean up, [465–466](#page--1-8) configure as network service, [453–457](#page--1-8) configure OS X computer for, [457–461](#page--1-8) inspect status, [461–463](#page--1-8) overview of, [453](#page--1-8) restore from destination, [463–465](#page--1-8) Time To Live (TTL), DNS records, [72](#page--1-8) time zones, [34, 58](#page--1-8) timestamps, [229, 264](#page--1-8) "Tip" resources, in this guide, [5](#page--1-8) TLD (top-level domain) server, DNS, [72](#page--1-8) Tools menu, Server app, [105](#page-29-2) top-level domain (TLD) server, DNS, [72](#page--1-8) training, Apple, [10–11](#page--1-8) Trash, after Time Machine backup, [464–465](#page--1-8) Trivial File Transfer Protocol (TFTP), NetInstall client, [407](#page--1-8) troubleshooting Caching service, [438–440](#page--1-8) Calendar service, [555](#page--1-8) Contacts service, [588](#page--1-8) DHCP, [490–492](#page--1-8) DNS service in OS X Server, [76–77](#page--1-8) File Sharing service, [346–347,](#page--1-8)  [359–360](#page--1-8) Kerberos, [264–265](#page--1-8) local user accounts, [195–196](#page--1-8) Mail services, [528](#page--1-8) Messages service, [572–573](#page--1-8) NetInstall service, [413–414](#page--1-8) Profile Manager, [303–304](#page--1-8) Server app, [106–](#page-30-1)[107](#page-31-1) server installations, [30–31](#page--1-8) Software Update service, [442](#page--1-8) SSL certificates, [136–137](#page--1-8) using Ticket Viewer as tool for, [262](#page--1-8)

VPN, [473–474](#page--1-8)

web services, [501–502](#page--1-8) Wiki service, [542](#page--1-8) trust Apple trusted CAs, [113–114](#page--1-8) binding server to another directory, [241](#page--1-8) configure administrator computer for SSL, [147–151](#page--1-8) configure Contacts service, [590](#page--1-8) secure website using SSL, [515–516](#page--1-8) trust profile, [306–309](#page--1-8) trusted CAs, [148–151](#page--1-8) trusted certificates certificate chain, [129–133](#page--1-8) configure, [133–136](#page--1-8) Get a Trusted Certificate, [119](#page--1-8) obtain, [119–122](#page--1-8) TTL (Time To Live), DNS records, [72](#page--1-8)

#### U

UIDs (user IDs), [183–184,](#page--1-8) [379](#page--1-8) uninterruptible power supply (UPS), [17](#page--1-8) UNIX OS, reliance on DNS, [71](#page--1-8) Unmask variable, POSIX permissions, [369](#page--1-8) updates App Store software. *see* App Store software updates configure App Store software, [41](#page--1-8) OS X Server, [29–30](#page--1-8) Software Update. *see* SUS (Software Update service) "Updates & Errata" document, [6](#page--1-8) upgrades to OS X Server, [27](#page--1-8) as planned event, [29](#page--1-8) from Snow Leopard, Lion, or Mountain Lion, [94](#page-18-1) upload attachments, to wikis, [549–550](#page--1-8) UPS (uninterruptible power supply), [17](#page--1-8) URLs, [334,](#page--1-8) [501](#page--1-8) usage, Caching service, [435](#page--1-8) user accounts Advanced Options, [183–184](#page--1-8) configure local, [185–189](#page--1-8) configure with Server App, [180–181](#page--1-8) create templates, [184](#page--1-8) defined, [292](#page--1-8) disable to prevent access, [256–257](#page--1-8)

import, [190–192](#page--1-8) plan File Sharing services, [355](#page--1-8) Profile Manager manageable preferences for, [298–300](#page--1-8) tools to administer, [179](#page--1-8) troubleshoot import, [195–196](#page--1-8) using keywords and notes, [182](#page--1-8) User IDs (UIDs), [183–184, 379](#page--1-8) user names directory services for, [226](#page--1-8) user accounts, [177–178](#page--1-8) VPN service, [470](#page--1-8) User Portal, Profile Manager, [281,](#page--1-8)  [296, 297](#page--1-8) User Profile Portal, [305–315](#page--1-8) Users & Groups pane, System Preferences bind server to another directory, [240–242](#page--1-8) define local users and groups, [179](#page--1-8) enable user to administer server, [186](#page--1-8) understand default share points, [339](#page--1-8) Users pane, Server app, [101,](#page-25-0) [197–198,](#page--1-8) [259,](#page--1-8) [336](#page--1-8)

## V

vCard, Contacts service, [587](#page--1-8) View Alert, [155](#page--1-8) View Certificate, [117](#page--1-8) virus scanning, [526–527, 531–532](#page--1-8) volumes Caching service, [434–435,](#page--1-8) [440](#page--1-8) change name of startup, [38](#page--1-8) create multiple partitions on single disk, [19–20](#page--1-8) NetInstall images, [408](#page--1-8) OS X Server requirements, [37](#page--1-8) overview of, [18](#page--1-8) RAID, [20](#page--1-8) Time Machine, [169, 454](#page--1-8) VPN (virtual private network) clean up, [479–480](#page--1-8) configure service, [474–476](#page--1-8) configure with Server app, [468–473](#page--1-8) examine logs, [479](#page--1-8) install VPN profile on administrator computer, [476–479](#page--1-8) overview of, [467–468](#page--1-8) troubleshoot, [473–474](#page--1-8) VPP (Volume Purchase Program), [289–290,](#page--1-8) [293–295](#page--1-8)

#### W

web link, deliver profiles to users via, [296](#page--1-8) Web service software, [499](#page--1-8) Web services, enabling. *see also* websites, hosting create new website, [506–510](#page--1-8) manage website access, [511–513](#page--1-8) start Websites service, [502–504](#page--1-8) verify folder access, [511](#page--1-8) view website parameters, [504–506](#page--1-8) web tool, Profile Manager, [281](#page--1-8) WebDAV (Web-based Distributed Authoring and Versioning), [331–334](#page--1-8) websites, hosting basic website structure, [500–501](#page--1-8) disable website, [519](#page--1-8) enable web services, [502–513](#page--1-8)

monitor web services, [501,](#page--1-8)  [516–518](#page--1-8) secure website, [513–516](#page--1-8) troubleshoot, [501–502](#page--1-8) web service software, [499](#page--1-8) Websites pane, Server app, [507–508,](#page--1-8) [512](#page--1-8) Websites service, starting, [502–504](#page--1-8) well-known ports, [468](#page--1-8) widely trusted CA, [114–115, 127](#page--1-8) Wi-Fi connection configure network interface, [41](#page--1-8) configure OS X on administrator computer, [56–57](#page--1-8) configure OS X with Setup Assistant, [33](#page--1-8) trigger alerts, [162](#page--1-8) Wiki service add calendars to wikis, [554, 567](#page--1-8) deleting wikis, [552](#page--1-8) editing wikis, [549–552](#page--1-8)

enable, [542–548](#page--1-8) troubleshoot, [542](#page--1-8) understanding/managing wikis, [541–542](#page--1-8) wipe devices, remotely, [297](#page--1-8) With Delegates Approval, Calendar service, [554](#page--1-8) Workgroup, [248–249, 252–253](#page--1-8) Workgroup buddy list, Messages service, [579–581](#page--1-8) Workgroup Manager, [192,](#page--1-8) [195,](#page--1-8) [258](#page--1-8) write permissions, [375](#page--1-8)

## X

Xcode, computer name in, [22](#page--1-8)

## Z

zero-configuration networking, [20, 23](#page--1-8) zone files, DNS, [73, 84–88](#page--1-8) zone transfer, DNS, [73](#page--1-8)